# **HANDBUCH**

# **PROFIBUS POWER HUB SEGMENTKOPPLER** HD2-GTR-4PA

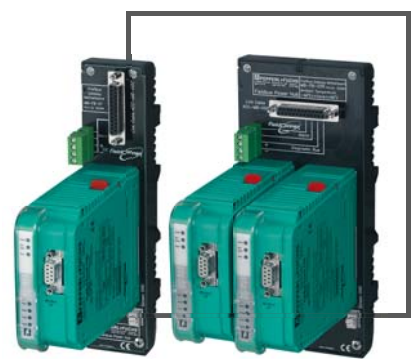

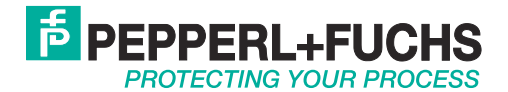

Bezüglich der Lieferung von Produkten ist die aktuelle Ausgabe des folgenden Dokuments maßgeblich: Die Allgemeinen Lieferbedingungen für Produkte und Dienstleistungen der Elektroindustrie, veröffentlicht durch " den Zentralverband der "Elektrotechnik und Elektroindustrie (ZVEI) e.V", einschließlich der Zusatzklausel "Erweiterter Rechtsvorbehalt".

Wir bei Pepperl+Fuchs haben uns dazu verpflichtet, einen Beitrag für die Zukunft zu leisten. Deshalb wird diese Drucksache mit chlorfrei gebleichtem Papier produziert.

# **PROFIBUS POWER HUB SEGMENTKOPPLER**

# **Inhaltsverzeichnis**

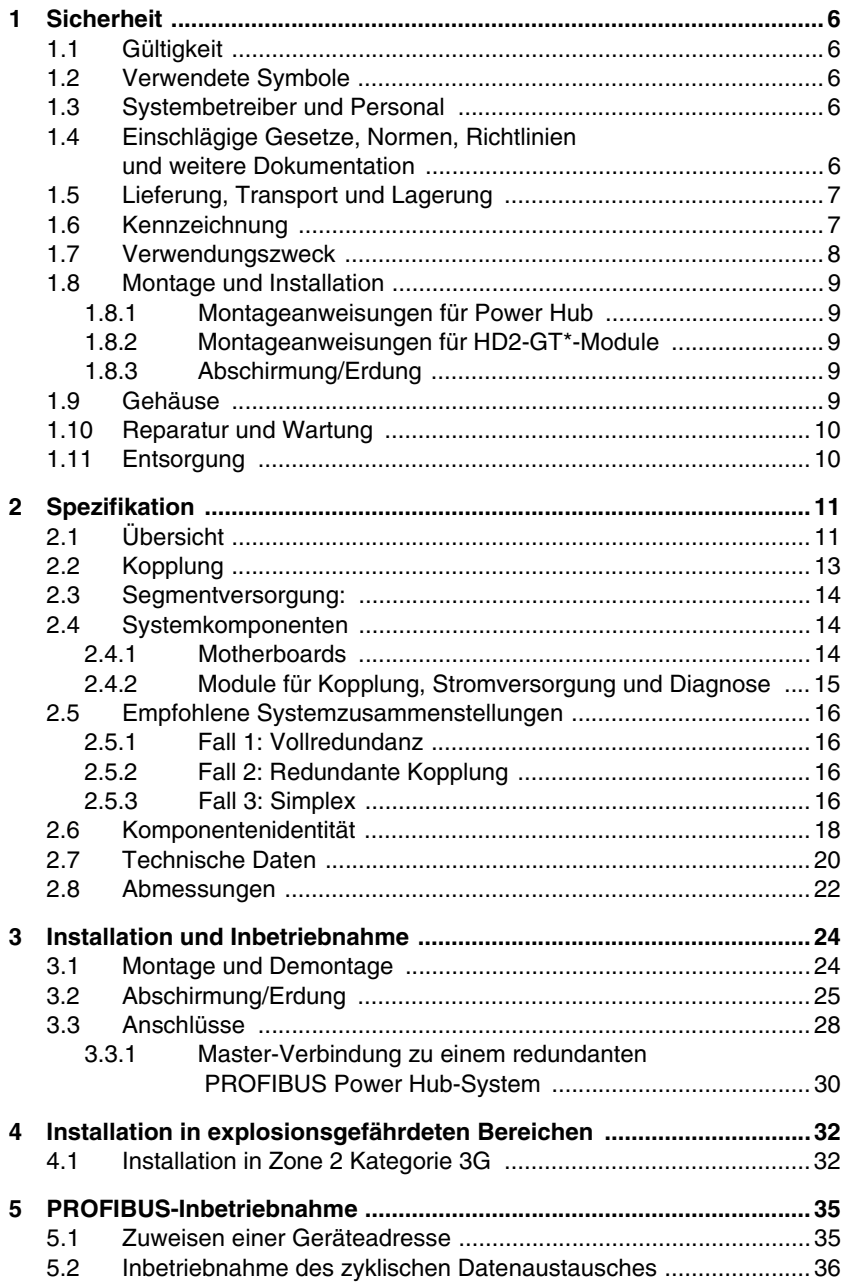

#### **PROFIBUS POWER HUB SEGMENTKOPPLER**

# **Inhaltsverzeichnis**

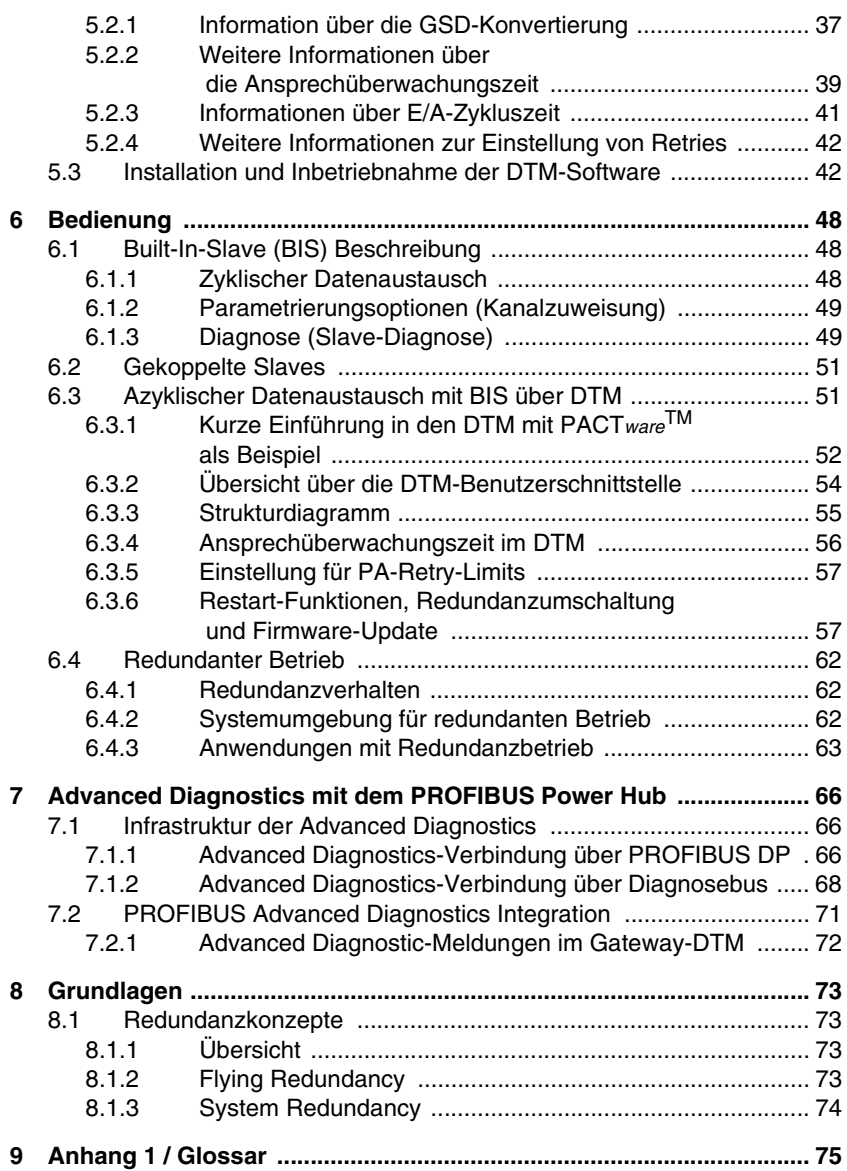

# **PROFIBUS POWER HUB SEGMENTKOPPLER**

## **Inhaltsverzeichnis**

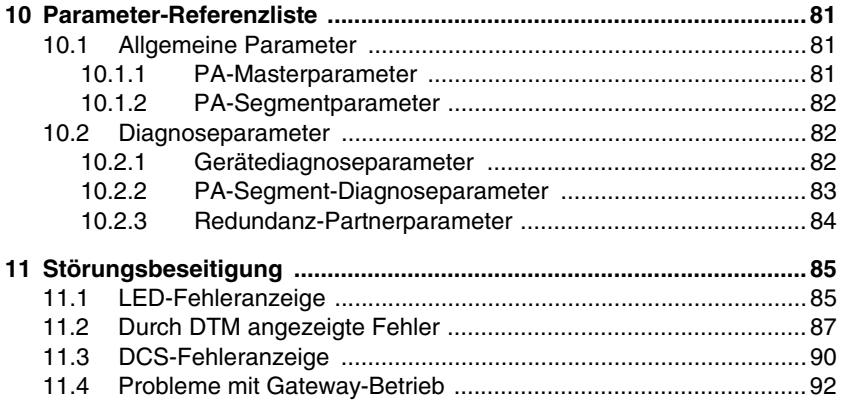

# **Sicherheit**

# <span id="page-5-0"></span>**1 Sicherheit**

# <span id="page-5-1"></span>**1.1 Gültigkeit**

Das Kapitel "Sicherheit" gilt als Betriebsanleitung.

Spezifische Prozesse und Anweisungen in diesem Dokument erfordern besondere Vorkehrungen, um die Sicherheit des Personals zu gewährleisten.

# <span id="page-5-2"></span>**1.2 Verwendete Symbole**

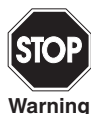

Dieses Symbol ist eine Warnung vor einer möglichen Gefahr. Falls die Warnung ignoriert wird, kann dies zu Personenschaden bis hin zu tödlichen Verletzungen oder zu Beschädigungen bis hin zur Zerstörung von Ausrüstung führen. **Warning**

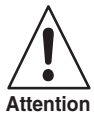

Dieses Symbol warnt vor einem möglichen Fehler. Die Nichtbeachtung dieser Warnhinweise kann zu einem Fehler im Gerät und der angeschlossenen Anlagen oder Systeme oder zu einem Komplettausfall führen.

Dieses Symbol weist auf eine wichtige Information hin.

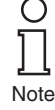

Dieses Symbol kennzeichnet eine Handlungsanweisung.

## <span id="page-5-3"></span>**1.3 Systembetreiber und Personal**

Der Betreiber des Systems trägt die Verantwortung hinsichtlich Planung, Montage, Inbetriebnahme, Betrieb und Wartung.

Die Montage, die Inbetriebnahme, der Betrieb, die Wartung und die Demontage von Geräten dürfen nur von geschultem Fachpersonal ausgeführt werden, das die Betriebsanleitung gelesen und verstanden hat.

# <span id="page-5-4"></span>**1.4 Einschlägige Gesetze, Normen, Richtlinien und weitere Dokumentation**

Date of Issue 23.9.13 Gesetze, Normen oder Richtlinien für die beabsichtigte Verwendung sind zu befolgen. In Bezug auf explosionsgefährdete Bereiche muss die Richtlinie 1999/92/EG beachtet werden. Jate Die zugehörigen Datenblätter, die Konformitätserklärung, die EG-Baumusterprüfbescheinigung und die jeweiligen Zertifikate (siehe Datenblatt) bilden einen wesentlichen Bestandteil dieses Dokuments. Diese Informationen finden Sie auf www.pepperl-fuchs.com.

## <span id="page-6-0"></span>**1.5 Lieferung, Transport und Lagerung**

Überprüfen Sie Verpackung und Inhalt auf Beschädigung.

Prüfen Sie, ob Sie alle Artikel erhalten haben und ob die empfangenen Artikel die bestellten sind.

Bewahren Sie die Originalverpackung auf. Lagern und transportieren Sie das Gerät in der Originalverpackung.

Das Gerät muss stets in einer sauberen und trockenen Umgebung gelagert werden. Beachten sie die zulässige Lagertemperatur (siehe Datenblatt).

# <span id="page-6-1"></span>**1.6 Kennzeichnung**

#### **Gateway-Motherboards**

#### **MB-FB-GT**

Pepperl + Fuchs GmbH Gateway-Motherboard Konformitätserklärung TÜV 04 ATEX 2500X • Ex II 3G EEx nA IIC T4

## **MB-FB-GTR**

Pepperl + Fuchs GmbH Redundantes Gateway-Motherboard Konformitätserklärung TÜV 04 ATEX 2500X • Ex II 3G EEx nA IIC T4

bject to reasonable modifications due to technical advances. Copyright Pepperl+Fuchs, Printed in Germany and Copyright Pepperl+Fuchs, Printed in Germany and Copyright Pepperl+Fuchs, Printed in Germany and Copyright Pepperl

# **Sicherheit**

## **Gateway-Modul**

#### **HD2-GTR-4PA**

Pepperl + Fuchs GmbH Gateway-Modul Konformitätserklärung TÜV 04 ATEX 2500X • Ex II 3G EEx nA IIC T4

# <span id="page-7-0"></span>**1.7 Verwendungszweck**

Die PROFIBUS Power Hub Segmentkoppler als Teil des Power Hub-Systems dient als Segmentkoppler zum Anschluss von PROFIBUS PA-Segmenten an PROFIBUS DP. Verschiedene Power Hub-Stromversorgungslösungen bieten entweder Simplex- oder Redundanz-Stromversorgung für PROFIBUS PA-Segmenten an. Power Hub-Stromversorgungen für High-Power-Trunk und das eigensichere Feldbuskonzept DART sind verfügbar.

Der Segmentkoppler sorgt für Kommunikation und galvanische Trennung zwischen PROFIBUS PA und PROFIBUS DP. Der Segmentkoppler kann in allen Systemumgebungen in Übereinstimmung mit standardmäßigen PROFIBUS DP-Mastern verwendet werden.

PROFIBUS PA ist eine erweiterte Version des PROFIBUS DP, die die physikalische Übertragungsspezifikation IEC 61158-2 ermöglicht. Feldbusgeräte werden über die Übertragungsleitungen mit Strom versorgt.Die Kombination von PROFIBUS Power-Hub-Komponenten macht es möglich, vier PROFIBUS PA-Segmente pro Gateway mit dem den PROFIBUS DP zu verbinden und zu versorgen.

Der Segmentkoppler kann in Zone 2 Kategorie 3G installiert werden. Schutzarten sind Ex nA (nicht funkend) für Zone 2 Gasgruppen IIC, IIB, IIA.

Die Geräte sind nur für eine sachgerechte und bestimmungsgemäße Verwendung zugelassen. Bei Zuwiderhandlung erlischt jegliche Garantie und Herstellerverantwortung.

Das Gerät darf nur in der angegebenen Umgebungstemperatur und relativen Feuchte (nicht kondensierend) betrieben werden.

## <span id="page-8-0"></span>**1.8 Montage und Installation**

Vor der Montage, Installation und Inbetriebnahme des Gerätes müssen Sie sich mit dem Gerät vertraut machen und die Bedienungsanleitung sorgfältig lesen.

Die Geräte können an einem korrosiven Ort gem. ISA-S71.04-1985, Schweregrad G3, installiert werden.

#### <span id="page-8-1"></span>**1.8.1 Montageanweisungen für Power Hub**

Die Geräte müssen mindestens in einer Umgebung gemäß Verschmutzungsgrad 2 installiert werden.

#### **Anweisungen für Zone 2**

Die Geräte dürfen nur in Zone 2 installiert und betrieben werden, wenn sie in einem Gehäuse mit der Schutzart IP 54 gemäß IEC/EN 60529 montiert wurden. Das Gehäuse muss eine Konformitätserklärung nach 94/9/EG für mindestens Kategorie 3G aufweisen.

Verbindung oder Trennung von unter Spannung stehenden und nicht eigensicheren Stromkreisen ist nur außerhalb von Ex-Bereichen zulässig.

#### **Anweisungen für Zone 22**

Die Geräte dürfen nur in Zone 22 installiert und betrieben werden, wenn sie in einem Gehäuse mit einer EG-Baumusterprüfbescheinigung gemäß Richtlinie 94/9/EG für mindestens Kategorie 3D montiert werden.

#### <span id="page-8-2"></span>**1.8.2 Montageanweisungen für HD2-GT\*-Module**

Die Module sind für die Montage auf einem geeigneten Feldbus Power Hub Gateway-Motherboard vorgesehen.

#### <span id="page-8-3"></span>**1.8.3 Abschirmung/Erdung**

Achten Sie auf eine gute Erdung und spezielle Erdungsanforderungen Ihrer Installation (siehe [Kapitel "Abschirmung/Erdung" auf Seite 25](#page-24-1)). Beachten Sie IEC 60079-14 für Anforderungen an den Potenzialausgleich.

## <span id="page-8-4"></span>**1.9 Gehäuse**

Das Gerät muss mindestens in Schutzart IP 54 in Einklang mit IEC 60529/EN 60529 montiert werden.

Wenn zusätzliche Gehäuse für die Montage in explosionsgefährdeten Bereichen benötigt werden, sind die folgenden Punkte zu berücksichtigen bzw. zu überprüfen:

- Schutzart gemäß IEC/EN 60529
- Lichtbeständigkeit gemäß IEC/EN 60079-0
- Schlagfestigkeit gemäß IEC/EN 60079-0

23.9.13 Date of Issue 23.9.13 of Issue Date o

## **Sicherheit**

- Chemische Beständigkeit gemäß IEC/EN 60079-0
- Wärmebeständigkeit gemäß IEC/EN 60079-0
- Elektrostatik gemäß IEC/EN 60079-0

Um die IP-Schutzart sicherzustellen:

- müssen alle Dichtungen unbeschädigt und korrekt montiert sein
- müssen alle Schrauben des Gehäuses/Gehäusedeckels mit dem entsprechenden Drehmoment festgezogen sein
- dürfen in den Kabelverschraubungen nur Kabel der entsprechenden Größe verwendet werden
- müssen alle Kabelverschraubungen mit dem entsprechenden Drehmoment festgezogen sein
- müssen alle leeren Kabelverschraubungen mit Verschlussstopfen versiegelt worden sein.

# <span id="page-9-0"></span>**1.10 Reparatur und Wartung**

Die Geräte dürfen nicht repariert, verändert oder manipuliert werden. Wenn ein Defekt vorliegt, muss das Produkt immer durch ein Originalteil ersetzt werden.

# <span id="page-9-1"></span>**1.11 Entsorgung**

Die Entsorgung von Geräten, deren Verpackungsmaterial und möglicherweise enthaltenen Batterien muss in Übereinstimmung mit den geltenden Gesetzen und Vorschriften des jeweiligen Landes erfolgen.

## <span id="page-10-1"></span><span id="page-10-0"></span>**2.1 Übersicht**

Das Pepperl+Fuchs PROFIBUS Power Hub-System ist modular aufgebaut. Es bietet eine Reihe von möglichen Kombinationen, damit es auf die spezifischen Anforderungen der verschiedenen Explosionsschutzkonzepte oder an die Notwendigkeit für eine erhöhte Segmentverfügbarkeit angepasst werden kann.

Funktionell kann das System in zwei Komponentengruppen unterteilt werden:

- Kopplung (wird in diesem Handbuch beschrieben)
- Segmentversorgung (wird im Power Hub-Handbuch beschrieben)

Module und Motherboards werden, wie dargestellt, diesen Gruppen zugewiesen:

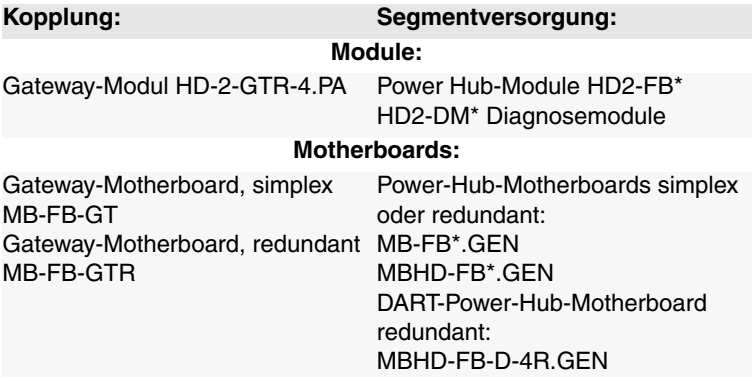

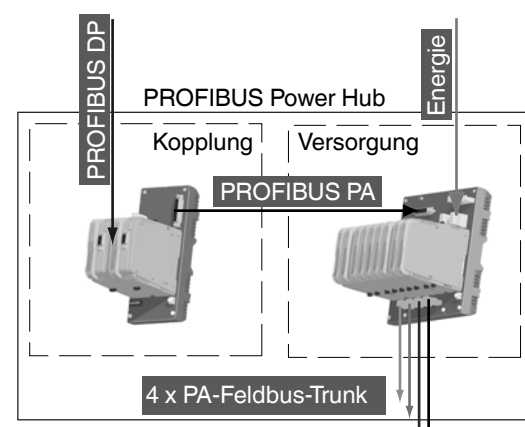

*Figure 2.1: Kopplung und Versorgung für das PROFIBUS Power Hub-System*

Verschiedene Power Hub-Stromversorgungslösungen bieten entweder Simplex- oder Redundanz-Stromversorgung für PROFIBUS PA-Segmenten an. Der Power Hub besteht aus einem Mainboard mit Sockeln für Plug-In-Module.

- Ein Power-Supply-Modul pro Segment im Simplexmodus oder alternativ zwei Power-Supply-Module pro Segment im Redundanzmodus.
- Ein Diagnosemodul HD2-DM\* für die physikalische Schicht.

Der Power Hub speist Feldbussegmente nach dem High-Power Trunk-Konzept für den Explosionsschutz. Es wird eine hohe Energie auf dem Trunk an die Feldgeräte über Koppler wie FieldBarrier oder Segment Protectors eingespeist. Eine spezielle Version des Power Hub (DART) unterstützt das eigensichere Konzept für Feldbusse.

Es ist ein Advanced-Diagnostic-Modul-Plug-In für Feldbusse verfügbar. Dieses Modul überwacht die physikalische Schicht online sowie in Echtzeit und ermöglicht eine Erkennung von Verschlechterungen und Störungen während des Betriebes. Messdaten und Alarme werden an die Leitwarte übertragen, wodurch sich eine Sichtbarkeit der physikalischen Schicht des Feldbusses ergibt, die nun als aktive Komponente in Anlagen-Asset Management-Systemen behandelt werden kann. Die Bediener sind so in der Lage proaktive Maßnahmen zu beschließen, um unerwünschte Situationen zu vermeiden, während die Anlage reibungslos läuft.

Subject to reasonable modifications due to technical advances.<br>PepperI+Fuchs Group • Tel.: Germany +49 621 776-0 • USA +1 330 4253555 • Singapore +65 67799091 • Internet http://www.pepperI-Fuchs.com

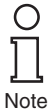

Obwohl die Segmentversorgung Teil des PROFIBUS Power Hub-Systems ist, wird es in diesem Handbuch nicht beschrieben (nur dort, wo es für ein besseres Verständnis erforderlich ist). Bitte beachten Sie die jeweiligen "Generic Power Hub"-Handbücher, um detaillierte Informationen über die Segmentversorgung zu erhalten.

# <span id="page-12-0"></span>**2.2 Kopplung**

Kopplung beinhaltet ein Gateway-Motherboard und ein, oder im Falle der redundanten Kopplung, zwei Gateway-Module.

Der Zweck der Kopplung ist es, die physikalischen Eigenschaften der Übertragung auf der DP-Seite (RS 485), mit denen des PROFIBUS PA (gemäß IEC 61158-2), abzugleichen. Die Kopplung bietet eine Übertragungsrate von 31,25 kBit/s auf der PA-Seite. Darüber hinaus schafft die Kopplung eine galvanische Trennung zwischen PROFIBUS DP und PROFIBUS PA. Die DP/PA-Kopplung des PROFIBUS Power Hub-Systems ist funktionell kompatibel mit dem Pepperl+Fuchs SK 2-System, das auf dem Markt etabliert ist.

Die Kopplung des PROFIBUS PA-Slave zum PROFIBUS DP ist transparent. Das bedeutet, dass alle PA-Slaves am DP-Bus erscheinen und von dem Host als DP-Slaves interpretiert werden. Außerdem wird für diagnostische Zwecke und Parametrierung eine DP-Adresse für das Gateway selbst zugewiesen.

Zyklischer Datenaustausch kann redundant mit der DP-Leitung verbunden werden, indem das redundante Gateway-Motherboard MB-FB-GTR und zwei

HD2-GTR-4PA-Gateways verwendet werden.

Das Gateway-Modul HD2-GTR-4PA unterstützt PROFIBUS "Flying Redundancy" ([Kapitel "Redundanzkonzepte" auf Seite 73](#page-72-4)) sowie alle nicht-redundanten DP-Master.

Zusammenfassend ist das Gateway für die folgenden Aufgaben verantwortlich:

- Die Konvertierung des physikalischen PROFIBUS DP Layout zum dem des PROFIBUS PA
- Abstimmen der DP-Übertragungsrate auf die PA-Übertragungsrate
- Galvanische Trennung zwischen PROFIBUS DP und PA
- Elementare Funktionsdiagnose über LEDs
- Gewährleistet höhere Verfügbarkeit durch Redundanzkopplung des zyklischen Datenaustauschs (mit Redundanzlayout)

Date of Issue 23.9.13

23.9.13 of Issue Date o

- Azyklische Parametrierung der Gateway-Parameter durch FDT/DTM
- Redundanzdiagnose (mit Redundanzlayout)

#### <span id="page-13-0"></span>**2.3 Segmentversorgung:**

Strom wird den Feldgeräten über Power-Hub-Module auf einem Power-Hub-Motherboard (simplex: 4 Power-Hub-Verbindungssteckplätze, redundant: 8 Verbindungssteckplätze) und über Busleitungen zu den einzelnen Seamenten geliefert.

PA-Segmente können redundante Stromversorgung empfangen, wenn das redundante Power-Hub-Motherboard zusammen mit zwei Power-Hub-Modulen für jedes Segment verwendet wird.

Zusammenfassend ist Stromversorgung für die folgenden Aufgaben verantwortlich:

- Stromversorgung von Feldgeräten: Strom- und Kommunikationssignal
- Redundante Stromversorgung für hohe Systemverfügbarkeit
- Elementare Diagnoseinformationen über LEDs
- Erweiterte Physical Layer-Diagnose über das HD2-DM \* Diagnosemodul und das FDT / DTM-Software-Paket (siehe zugehörige Dokumentation).

## <span id="page-13-1"></span>**2.4 Systemkomponenten**

#### <span id="page-13-2"></span>**2.4.1 Motherboards**

#### **Gateway-Motherboard, simplex MB-FB-GT**

Das Gateway-Motherboard simplex MB-FB-GT ermöglicht den Anschluss der Feldbus-Power-Hub-Motherboards MB-FB\*.GEN oder MBHD-FB\*.GEN mit einem Standardkabel. Eine Buchse hält das DP-/ PA-Gateway HD2-GTR-4PA. Der integrierte Slave des HD2-GTR-4PA kann über die DIP-Schalter auf dem Motherboard adressiert werden.

#### **Gateway-Motherboard, redundant MB-FB-GTR**

Das Gateway-Motherboard redundant MB-FB-GTR ermöglicht den Anschluss der Feldbus-Power-Hub-Motherboards MB-FB\*.GEN oder MBHD-FB\*.GEN mit einem Standardkabel. Zwei Buchsen halten das DP-/PA-Gateway HD2-GTR-4PA. Die integrierten Slaves der HD2- GTR-4PA-Module können über die DIP-Schalter auf dem Motherboard adressiert werden.

#### **Power-Hub-Motherboard simplex MB-FB-4.GEN**

Der MB-FB-4.GEN ermöglicht die Stromversorgung von vier Feldbussegmenten sowie die direkte Verbindung der PROFIBUS DP/PA-Gateway-Motherboards MB-FB-GT oder MB-FB-GTR mit einem Standardkabel. Vier Buchsen halten die Power-Module. Die Module stehen für unterschiedliche Explosionsschutzkonzepte mit verschiedenen Isolationsstufen zur Verfügung. Eine weitere Buchse hält das Diagnosemodul

#### **Power-Hub-Motherboard redundant MB\*-4R.GEN**

Das MB\*-4R.GEN-Motherboard ermöglicht die redundante Stromversorgung von vier Feldbussegmenten sowie die direkte Verbindung der PROFIBUS DP/PA-Gateway-Motherboards MB-FB-GT oder MB-FB-GTR mit einem Standardkabel. Acht Buchsen halten die Power-Supply-Module, zwei Power-Supply-Module, die jedes der vier Segmente redundant versorgen. Die Module stehen für unterschiedliche Explosionsschutzkonzepte mit verschiedenen Isolationsstufen zur Verfügung. Eine weitere Buchse hält das Diagnosemodul.

#### **DART Power-Hub-Motherboard redundant MBHD-FB-D-4R.GEN**

Das MBHD-FB-D-4R.GEN-Motherboard ermöglicht die redundante Stromversorgung von vier eigensicheren Ex ib Feldbussegmenten sowie die direkte Verbindung der PROFIBUS DP/PA-Gateway-Motherboards MB-FB-GT oder MB-FB-GTR mit einem Standardkabel. Acht Buchsen halten die Power-Supply-Module, zwei Power-Supply-Module, die jedes der vier Segmente redundant versorgen. Eine weitere Buchse hält das Diagnosemodul.

## <span id="page-14-0"></span>**2.4.2 Module für Kopplung, Stromversorgung und Diagnose**

#### **Gateway-Modul HD2-GTR-4.PA**

Das Gatewaymodul liefert Anschlussmöglichkeiten für vier PROFIBUS PA-Segmente an einen PROFIBUS DP. In Verbindung mit Feldbus Power-Modulen, werden PA-Segmente direkt über Feldbusleitungen versorgt. Die Kopplung ist transparent, so wird jedes PA-Gerät als PROFIBUS DP-Gerät adressiert und konfiguriert.

Das HD2-GTR-4PA-Modul enthält vier voll funktionsfähige PA-Master, die die Datenaustauschzeit unabhängig voneinander ausführen.

Das FDT/DTM-basierte PC-Software-Paket ermöglicht die Parametrierung des Gateways und bietet verschiedene Status- und Diagnosefunktionen. Bei einem Einsatz in Verbindung mit dem entsprechenden Motherboard stellen zwei Gateways eine redundante Kopplung bereit. Der HD2-GTR-4PA unterstützt PROFIBUS "Flying Redundancy" und alle nicht-redundanten Master.

#### **Power-Module HD2-FB\***

Power-Module liefern elektrischen Strom an die Segmente. Sie koppeln den Speisestrom auf der Zweidraht-Feldbusleitung und erhalten dabei gleichzeitig die höchste Signalqualität.

#### **Diagnosemodul HD2-DM\***

Diagnosemodule werden in Basic-Diagnostic-Modul HD2-DM-B und Advanced-Diagnostic-Modul HD2-DM-A unterteilt. Die Diagnosemodule bieten verschiedene Systemdiagnosen.

## <span id="page-15-0"></span>**2.5 Empfohlene Systemzusammenstellungen**

#### <span id="page-15-1"></span>**2.5.1 Fall 1: Vollredundanz**

Beim vollredundanten System sind Kopplung von PROFIBUS DP an PROFIBUS PA und die Versorgung der vier Segmente redundant ausgelegt. Der vollredundante PROFIBUS Power-Hub besteht aus den folgenden Komponenten:

- Gateway-Motherboard MB-FB-GTR
- Power-Hub-Motherboard MB\*-4R.GEN
- 2 x HD2-GTR-4PA
- 8 x Power-Module
- 1 x Diagnosemodul
- 1 x Sub-D-Kabel für die Motherboard-Verbindung

Das vollredundante System bietet den höchsten Schutz gegen einzelne Ausfälle oder Ausfall aller PROFIBUS PA-Segmente.

#### <span id="page-15-2"></span>**2.5.2 Fall 2: Redundante Kopplung**

In diesem Fall wird Kupplung redundant ausgelegt, aber es gibt nur eine Versorgung pro Segment (simplex). Das redundant gekoppelte System besteht aus den folgenden Komponenten:

- Gateway-Motherboard MB-FB-GTR
- Power-Hub-Motherboard MB-FB-4.GEN
- 2 x HD2-GTR-4PA
- 4 x Power-Module
- 1 x Diagnosemodul
- 1 x Sub-D-Kabel für die Motherboard-Verbindung

Redundante Kopplung stellt die Kommunikation der vier PA-Segmente sicher. Der Ausfall eines Segments hat keinen Einfluss auf die anderen drei Segmente.

#### <span id="page-15-3"></span>**2.5.3 Fall 3: Simplex**

Beim Simplexsystem sind Kopplung von DP an PA und die Versorgung Date of Issue 23.9.13 der vier Segmente einzeln ausgelegt (simplex). Das Simplexsystem besteht aus den folgenden Komponenten:Date of Issue

- Gateway-Motherboard MB-FB-GT
- Power-Hub-Motherboard MB-FB-4.GEN
- 1 x HD2-GTR-4PA
- 4 x Power-Module
- 1 x Diagnosemodul
- 1 x Sub-D-Kabel für die Motherboard-Verbindung

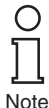

Die Kombination aus Simplex-Gateway-Motherboard und einem redundanten Power-Hub-Motherboard ermöglicht auch eine vierte Kombination. Pepperl+Fuchs empfiehlt diese Anordnung jedoch nicht. Da ein Fehler in der Kopplung von DP zu PA zum Ausfall aller vier Segmente führt, jedoch der Ausfall eines einzigen Segments keine Auswirkungen auf die übrigen Segmente hat, kann eine höhere Segmentverfügbarkeit am einfachsten mit einer redundanten Kopplung erreicht werden (wie in Fall 1 und 2 beschrieben).

# <span id="page-17-0"></span>**2.6 Komponentenidentität**

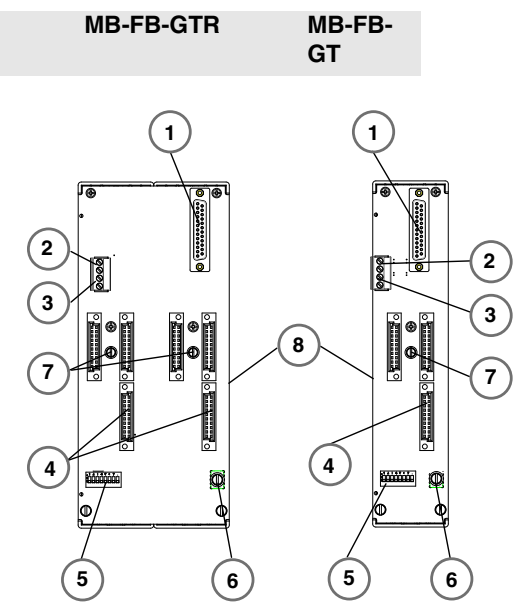

- 1 Sub-D-Steckverbindung zu Power-Hub- Motherboard
- 2 VFC-Alarmkontakt
- 3 Diagnosebuskontakt
- 4 Steckplätze für DP/PA-Gateway-Module
- 5 DIP-Schalter BIS-Adresse
- 6 Anschlussklemme für Abschirmung/Masse
- 7 Motherboard-Befestigungsschrauben
- 8 DIN-Hutschiene

#### **HD2-GTR-4PA**

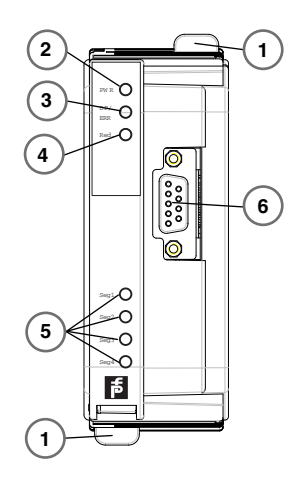

- 1 Quick-Lok-Riegel
- 2 LED "PWR"
	- Grün: Gerät in Betrieb
- 3 LED "DP/ERROR"
	- Rot, blinkt mit 2 Hz: DP-Fehler.
	- Rot: Hardwarefehler
- 4 LED-Redundanz
	- Gelb: Redundanzbetrieb (dieses Gateway-Modul ist das Primärgerät)
	- Gelb, blinkt mit 2 Hz: Synchronisation oder Redundanz nicht verfügbar (dieses Gateway-Modul ist das Primärgerät)
	- LED ist aus: Simplexbetrieb; im Redundanzmodus, dieses Gateway-Modul ist das Sekundärgerät
- 5 Segmentstatus-LEDs
	- LED Segmente 1...4. Rot, blinkt mit 2 Hz: PA-Fehler.
	- Segment-LED und LED "DP/ERROR" an: MAU-Hardwarefehler
- 6 PROFIBUS DP-Verbindung

# <span id="page-19-0"></span>**2.7 Technische Daten**

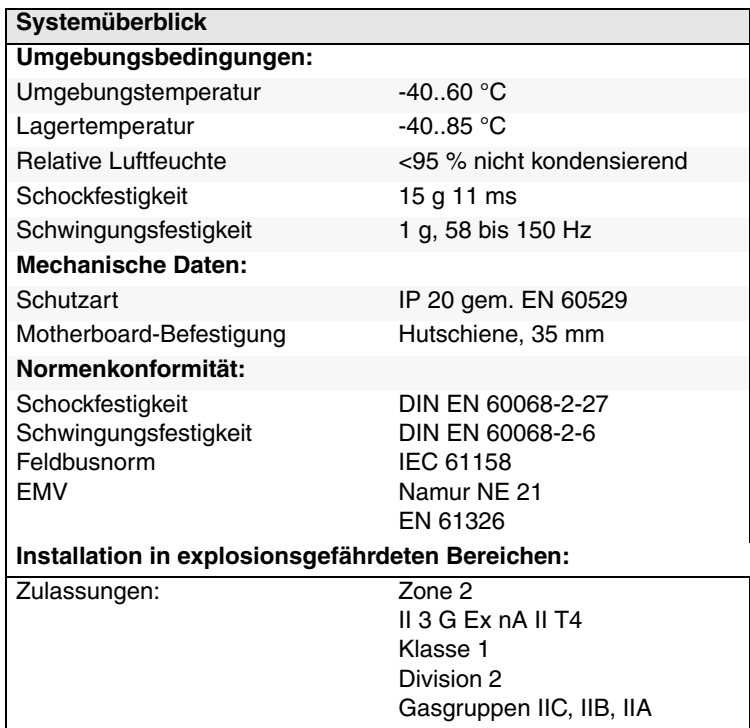

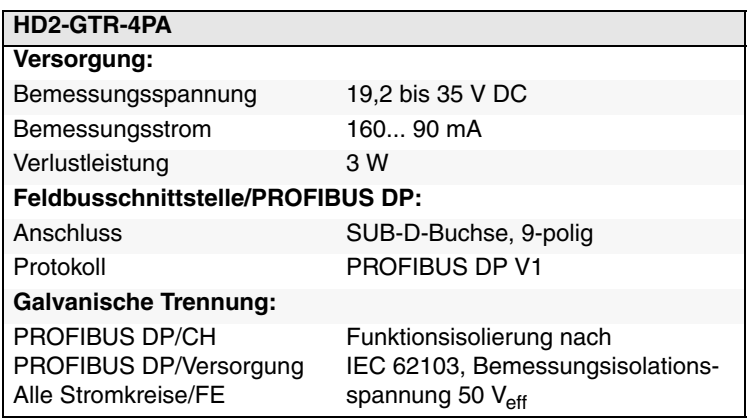

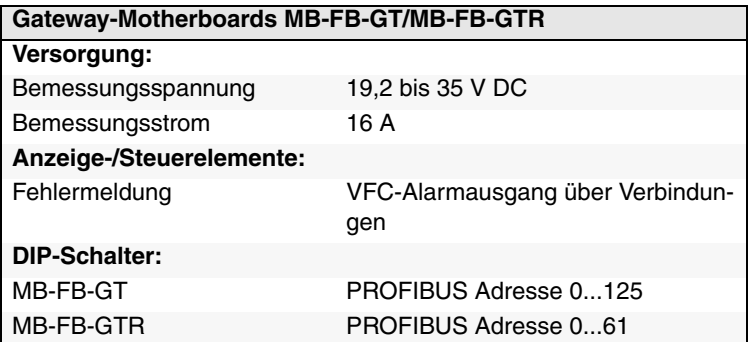

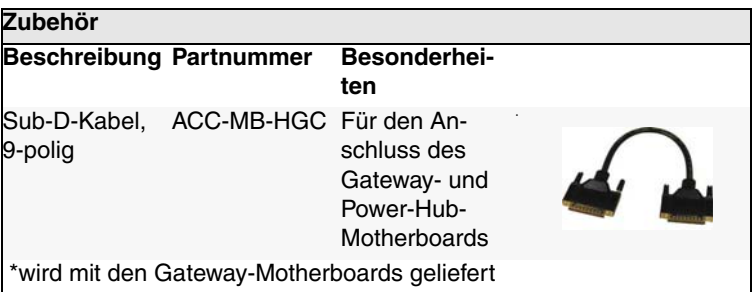

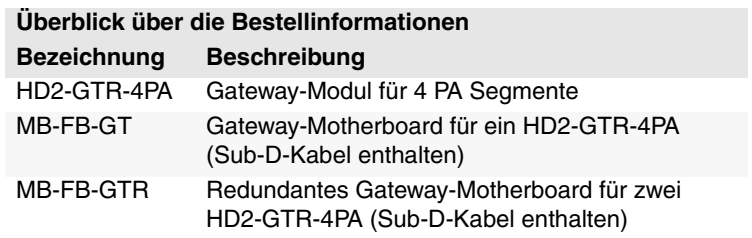

# <span id="page-21-0"></span>**2.8 Abmessungen**

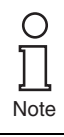

Alle Abmessungen in Millimeter und Zoll (Werte in Klammern) und ohne Toleranzangaben.

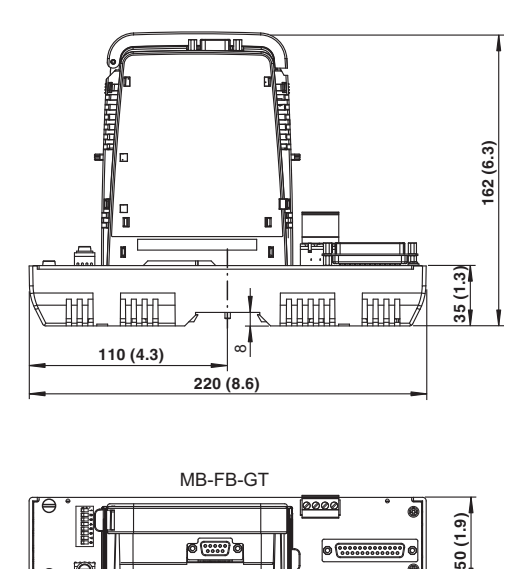

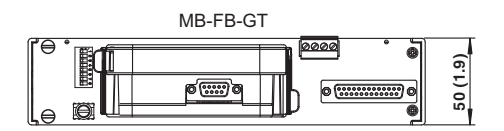

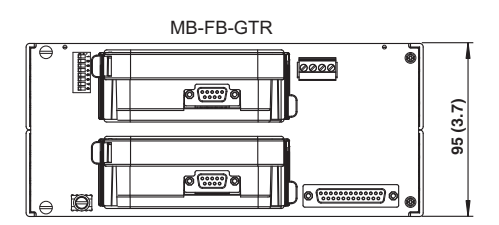

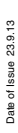

# <span id="page-23-0"></span>**3 Installation und Inbetriebnahme**

## <span id="page-23-1"></span>**3.1 Montage und Demontage**

## **X** Motherboard-Montage auf einer Hutschiene

Um ein Motherboard zu montieren, gehen Sie wie folgt vor:

- 1. Setzen Sie das Motherboard auf die Hutschiene auf.
- 2. Ziehen Sie die mittlere Schraube auf dem Motherboard an, um das Motherboard an der Hutschiene zu befestigen.

Das Motherboard ist damit montiert. Die Demontage findet in umgekehrter Reihenfolge statt.

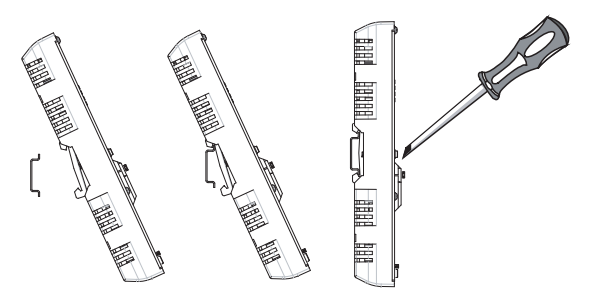

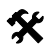

## **Montage der HD2-\*-Module auf dem Motherboard**

Um ein neues Modul auf dem Motherboard zu installieren, gehen Sie wie folgt vor.

- 1. Zentrieren Sie die Ausrichtungsbohrungen sorgfältig, richten Sie die beiden Stecker aneinander aus und drücken Sie dann das Modul vorsichtig herunter.
- 2. Drücken Sie die roten Quick-Lok-Riegel auf jeder Seite nach unten, um das Modul auf der Platine zu befestigen (keine Werkzeuge erforderlich).

Das neue Modul ist damit installiert.

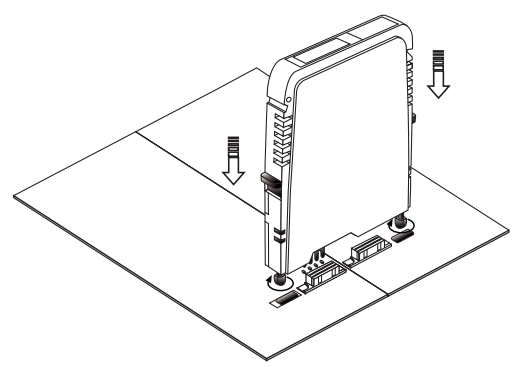

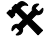

Date of Issue 23.9.13

23.9.13 of Issue Date o

# **X** Demontage der HD2-\*-Module vom Motherboard

Um ein Modul vom Motherboard zu demontieren, gehen Sie wie folgt vor:

Drücken Sie die roten Quick-Lok-Riegel auf jeder Seite nach oben und heben Sie das gesamte Modul vorsichtig ab.

<span id="page-24-1"></span>Das Modul ist damit demontiert.

# <span id="page-24-0"></span>**3.2 Abschirmung/Erdung**

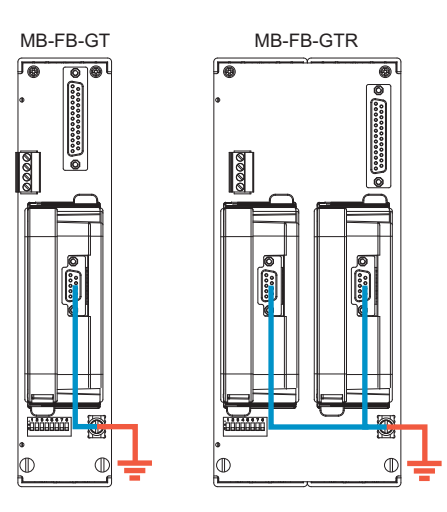

Der Schirm bzw. die Abschirmung des Profibus-Kabels am HD2-GTR-4PA ist direkt mit der Schirm-/Erdungsklemme auf dem Motherboard verbunden.

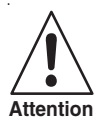

#### **Erdungsanschluss**

Achten Sie auf eine gute Erdverbindung und sorgen Sie stets für eine Attention saubere Erdung.

> Wenn die Profibus DP-Kabel in einen explosionsgefährdeten Bereich führen, muss die Schirm-/Erdungsklemme mit der Schutzerdung verbunden werden.

> Möglicherweise müssen auch alle freiliegenden Metallteile geerdet werden.

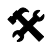

# **Anschluss des Erdungsanschlusskabels**

- 1. Verbinden Sie das Erdungskabel mit einem Kabelschuh.
- 2. Positionieren Sie den Kabelschuh so über der Erdungsklemme, dass das Kabel nach unten zeigt.
- 3. Schrauben Sie den Kabelschuh mit zwei Zahnscheiben an die Erdungsklemme.
- 4. Ziehen Sie die Schraube so an,,dass sich der Kabelschuh nicht bewegen kann.

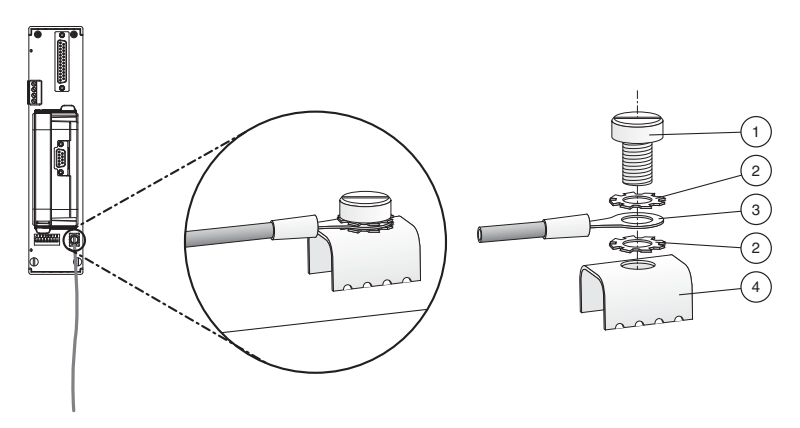

- 1 Schraube
- 2 Zahnscheibe
- 3 Kabelschuh
- 4 Erdungsklemme am Motherboard

## <span id="page-27-0"></span>**3.3 Anschlüsse**

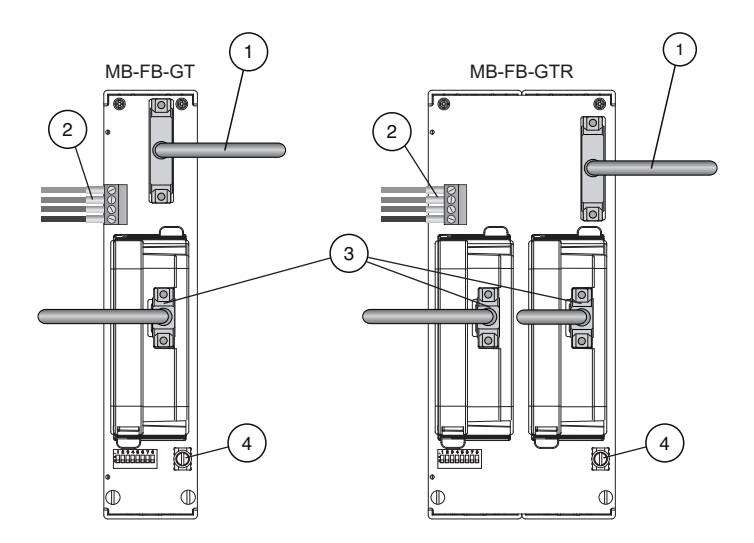

- 1 Sub-D-Verbindung zu Power-Hub-Motherboard MB\*-FB\*.GEN durch ACC-MB-HGC-Verbindungskabel
- 2 Diagnoseankopplung zum benachbarten Power-Hub-Motherboard durch ACC-MB-HDC-Verbindungskabel (optional, siehe auch folgende Seite)
- 3 PROFIBUS DP-Verbindung
- 4 Erdungsklemme

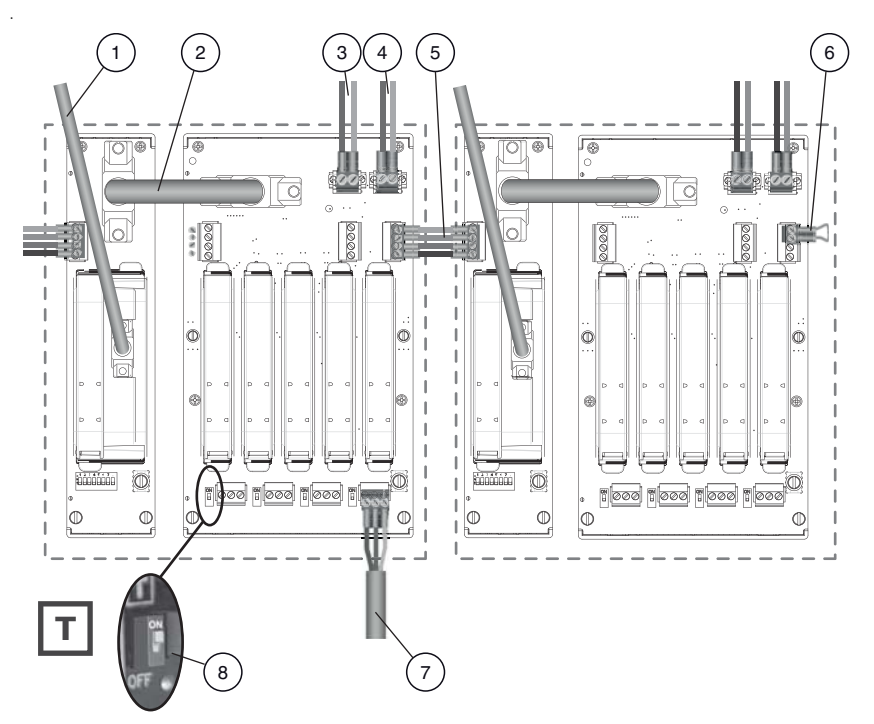

<span id="page-28-0"></span>*Abbildung 3.1: Verbindungen für das PROFIBUS Power Hub-System*

- 1 PROFIBUS DP-Verbindung
- 2 ACC-MB-HGC-Verbindungskabel zur Verbindung von Gateway-Motherboard und Power-Hub-Motherboard
- 3 Primärer Versorgungsanschluss
- 4 Sekundärer Versorgungsanschluss
- 5 ACC-MB-HDC-Diagnoseverbindungskabel für die Verbindung von benachbarten Power Hubs (optional, lesen Sie den folgenden Hinweis)
- 6 Letzte Motherboard-Verbindung (optional, lesen Sie den folgenden Hinweis)
- 7 Trunk
- 8 Busabschluss

**Note** 

[chapter "Verbindungen für das PROFI-](#page-28-0)Normalerweise werden Diagnoseinformationen vom Diagnosemodul HD2-DM \* über das Gateway übertragen. Sie müssen die benachbarten Power Hubs nicht verbinden.

Alternativ können Sie das Gateway umgehen und die Diagnoseinformationen über einen separaten Bus übertragen. Nur in diesem Fall müssen Sie die benachbarten Power Hubs mit dem ACC-MB-HDC Diagnose-Verbindungskabel verbinden. Der letzte Power Hub in einer Reihe muss mit einer Motherboard-Abschlussverbindung ausgestattet werden ([Ab](#page-28-0)[bildung 3.1](#page-28-0)).

#### <span id="page-29-0"></span>**3.3.1 Master-Verbindung zu einem redundanten PROFIBUS Power Hub-System**

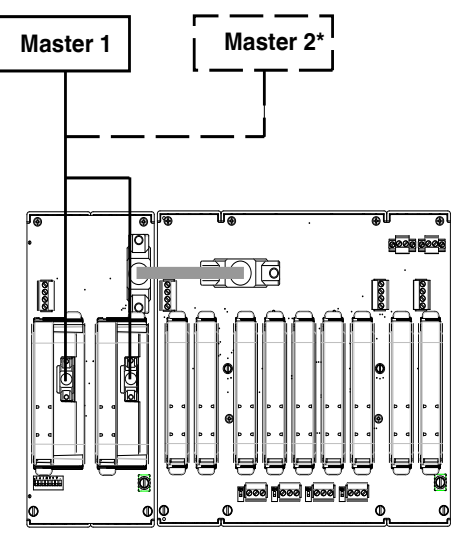

**\*Flying Redundancy**

Date of Issue 23.9.13 Date of Issue 23.9.13

## **Installation in explosionsgefährdeten Bereichen**

# <span id="page-31-0"></span>**4 Installation in explosionsgefährdeten Bereichen**

#### <span id="page-31-1"></span>**4.1 Installation in Zone 2 Kategorie 3G**

Der PROFIBUS Power Hub Segmentkoppler kann in Zone 2 Kategorie 3G installiert werden. Die Schutzklasse lautet EEx nA C (nicht funkend) Gasgruppe IIC, IIB, IIA. Abhängig von der Art des verwendeten Power-Moduls, können verschiedene Topologien und Zone 2-Installationen implementiert werden.

Der Feldbus-Trunk wird immer als EEx nA für Zone 2-Anwendungen kategorisiert. Der Anschluss des PROFIBUS Power Hub mit dem Pepperl + Fuchs Segment Protector (SPs) ermöglicht Hot-Swapping von Feldgeräten.

#### **Besondere Sicherheitsanweisungen**

EG-Baumusterprüfbescheinigungen und EG-Konformitätserklärungen und/oder die Konformitätserklärung des Herstellers müssen eingehalten werden. Es ist besonders wichtig, die in diesen Dokumenten enthaltenen "Besonderen Vorschriften" einzuhalten.

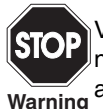

Verbindungen von nicht-energiebegrenzten Stromkreisen unter Spannung dürfen nur während der Installation, Wartung oder zu Reparaturzwecken hergestellt oder getrennt werden. **Warning**

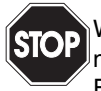

Wenn das Gerät im Ex-Bereich der Zone 2 Kategorie 3G montiert ist, muss es in einem Gehäuse, das mindestens der Schutzart IP 54 nach EN 60529 entspricht und sich für diese Art der Installation eignet, montiert werden. **Warning**

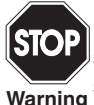

Die Möglichkeit, dass eine explosionsfähige Atmosphäre während der Installation, Wartung oder Reparatur vorkommt, wird in Zone 2 als unwahrscheinlich bewertet. **Warning**

Subject to reasonable modifications due to technical advances.<br>PepperI+Fuchs Group • Tel.: Germany +49 621 776-0 • USA +1 330 4253555 • Singapore +65 67799091 • Internet http://www.pepperI-fuchs.com

#### **PROFIBUS POWER HUB SEGMENTKOPPLER Installation in explosionsgefährdeten Bereichen**

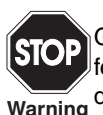

Geräte, die in allgemeinen elektrischen Anlagen betrieben wurden, dürfen nicht noch einmal in elektrischen Anlagen, die mit explosionsgefährdeten Bereichen verbunden sind, verwendet werden. **Warning**

**Installation in explosionsgefährdeten Bereichen**

#### **PROFIBUS-Inbetriebnahme**

# <span id="page-34-0"></span>**5 PROFIBUS-Inbetriebnahme**

#### <span id="page-34-1"></span>**5.1 Zuweisen einer Geräteadresse**

Nach dem Montieren des Moduls muss dem Built-In-Slave von Gateway HD2-GTR-4PA eine Slave-Adresse zugewiesen werden. Die Zuweisung erfolgt nur ausschließlich über den DIP-Schalter auf dem Motherboard.

Der DIP-Schalter besteht aus 8 nebeneinander liegenden Schaltern. Sie können für die Zuweisung von Adressen von 0 bis 255 im Binärformat verwendet werden  $(2^8=256)$ .

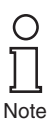

Im nicht-redundantem Betrieb sind Built-In-Slave-Adressen im Bereich von 0 bis 125, im redundanten Betrieb zwischen 0 und 61 zulässig. Das Zuweisen einer ungültigen Adresse für die entsprechende Betriebsart bewirkt, dass der Built-In-Slave deaktiviert wird.

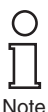

Im redundanten Betrieb muss dem Built-In-Slave eine Adresse zugewiesen werden.

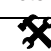

## **Zuweisen der Built-In-Slave-Adresse**

Um dem Built-In-Slave von Gateway HD2-GTR-4PA eine Adresse zuzuweisen, führen Sie die folgenden Schritte aus:

- 1. Legen Sie die acht einzelnen Schalter des DIP-Schalters in die entsprechenden Positionen, um die gewünschte Adresse des Built-In-Slave als Summe von Zweierpotenzen von links nach rechts (siehe Etikett auf dem Gateway-Modul) zu erzeugen.
- 2. Starten Sie das Gateway neu, indem Sie es von der Stromversorgung trennen oder das Gateway-Modul aus- und wieder einstekken.

Die Built-In-Slave-Adresse ist damit zugewiesen.

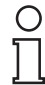

Bei redundanter Kopplung müssen beide Gateways zur gleichen Zeit gestartet werden.

Note

Copyright Pepperl+Fuchs, Printed in Gern

# **PROFIBUS-Inbetriebnahme**

#### <span id="page-35-0"></span>**5.2 Inbetriebnahme des zyklischen Datenaustausches**

Ein entsprechendes Konfigurations-Tool ist erforderlich, um den zyklischen Datenaustausch (Slave-Definition, effektive Daten usw.) mit einem PROFIBUS-DP-Master Klasse 1 zu konfigurieren.

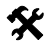

# **Inbetriebnahme eines Simplex- und eines Redundanz-Systems**

Der folgende Abschnitt beschreibt den Beginn der Kommunikation des HD2-GTR-4PA:

- 1. Falls erforderlich, konvertieren Sie die bestehenden GSD-Dateien der PA-Slaves mit dem P+F-GSD-Konverter und integrieren Sie sie anschließend in das Konfigurationstool
- 2. Integrieren Sie die GSD-Datei des HD2-GTR-4PA in das Konfigurationstool

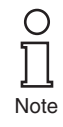

Da das DP/PA-Gateway schon ein DP-Slave ist, müssen dessen GSD-Dateien nicht konvertiert werden. Die GSD-Datei des HD2-GTR-4PA steht im Internet unter www.pepperl-fuchs.com zum Download bereit.

- 3. Built-In-Slaves (BIS) des HD2-GTR-4PA zur DP-Bus-Konfiguration hinzufügen
- 4. Weisen Sie die mit den auf dem Motherboard befindlichen DIP-Schaltern eingestellte BIS-Adresse HD2-GTR-4PA auf dem DP-Bus zu
- 5. Ansprechüberwachung anpassen. Ungefährer Wert: 5 Sekunden (siehe [Kapitel "Weitere Informationen über die Anspre](#page-38-0)[chüberwachungszeit" auf Seite 39](#page-38-0))

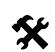

# **X** Weitere Schritte für Redundanzkopplung

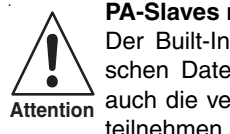

**PA-Slaves nehmen am zyklischen Datenaustausch nicht teil** Der Built-In-Slave (BIS) des ersten DP/PA-Gateways muss am zyklischen Datenaustausch teilnehmen. Wenn er nicht teilnimmt, werden auch die verbundenen PA-Slaves nicht am zyklischen Datenaustausch

Fügen Sie den BIS des Gateway zur DP-Bus-Konfiguration hinzu!

Die folgenden zusätzlichen Schritte sind für Redundanzkopplung erforderlich:

1. Fügen Sie den Built-In-Slave (BIS) des zweiten DP/DA-Gateways zur DP-Bus-Konfiguration hinzu

Subject to reasonable modifications due to technical advances.<br>PepperI+Fuchs Group • Tel.: Germany +49 621 776-0 • USA +1 330 4253555 • Singapore +65 67799091 • Internet http://www.pepperI-fuchs.com
2. Weisen Sie die am DP-Bus eingestellte BIS-Adresse (die Adresse des ersten BIS + 64) dem zweiten DP/PA-Gateway auf dem DP-Bus zu.

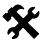

# **Weitere Schritte für die Verwendung von Lichtleiterzonen**

Wenn die Kopplung als redundant ausgelegt ist und der DP-Bus als Kommunikationsmedium Lichtleiter nutzt, müssen die folgenden zusätzlichen Schritte ausgeführt werden:

Passen Sie das Retry-Limit der Baudrate entsprechend an (siehe [Kapitel "Weitere Informationen zur Einstellung von Retries" auf](#page-41-0)  [Seite 42](#page-41-0)).

#### **5.2.1 Information über die GSD-Konvertierung**

Weil die Kopplung transparent ist, werden PROFIBUS PA-Knoten vom PROFIBUS-DP-Master wie PROFIBUS DP-Slaves behandelt. Dies gilt auch für die Inbetriebnahme und Konfiguration.

Die GSD-Datei muss in ein Konfigurationstool integriert werden, bevor sie für die Konfiguration und den Betrieb eines PROFIBUS PA-Slaves verwendet werden kann.

Folgende Unterscheidungen sind bei GSD-Dateien für PROFIBUS PA-Slaves wichtig:

- Ist die Datei eine Profil-GSD oder eine herstellerspezifische GSD-Datei?
- Wird die GSD für die Kommunikation über die RS 485-Schnittstelle (DP-GSD) oder über die Schnittstelle in Übereinstimmung mit

IEC 61158-2 (PA-GSD) entwickelt?

Wenn eine Profil-GSD verwendet wird, zeigt der Dateiname an, ob es eine DP-GSD oder PA-GSD ist. Ein Beispiel: Datei PA039733.gsd ist die Profil-GSD für 4 Binärausgänge. Das "PA" im Dateinamen bedeutet, dass es sich um einen PROFIBUS PA-Slave handelt. Die folgende "0" bedeutet, dass es sich um eine DP-GSD handelt. Der Dateiname für die PA-GSD für das gleiche Profil lautet PA139733. Die "1" nach der PA-Abkürzung bedeutet, dass es sich um eine PA-GSD handelt.

Wenn herstellerspezifische GSDs verwendet werden, um beispielsweise Funktionen zu nutzen, die außerhalb des Profils fallen, weisen folgende Konventionen darauf hin, ob es sich um eine DP-GSD oder PA-GSD handelt:

- Wenn Sie es nicht bereits getan haben, binden Sie die GSD in Ihr Konfigurationstool ein.
- Überprüfen Sie in Ihrem Konfigurationstool, welche Baudraten unterstützt werden.

Wenn eine Baudrate von 31,25 kBd unterstützt wird, ist es eine PA-GSD-Datei. Gewöhnlich werden von der PA-GSD nur Baudraten von 31,25 kBd, 45,45 kBd und 93,75 kBd unterstützt.

Wenn Übertragungsraten in Übereinstimmung mit der PROFIBUS-Spezifikation verwendet werden (IEC 61158), d. h. Baudraten von 9,6 kBd bis 1,5 MBd oder 12 MBd, ist es eine DP-GSD-Datei. Einige PROFI-BUS PA-Feldgerätehersteller bieten keine PROFIBUS DP-GSDs. In diesem Fall muss die bestehende PROFIBUS PA-GSD konvertiert werden. Die Konvertierungssoftware (GSD-Konverter) ist kostenlos auf www.pepperl-fuchs.com verfügbar. Der Zweck dieser Konvertierungssoftware ist ausschließlich fehlende Übertragungsraten eingeben zu können und Werte für Busparameter einzustellen, die einen störungsfreien Betrieb des PROFIBUS DP ermöglichen.

Konvertieren der GSD-Datei führt zu folgenden funktionalen Einschränkungen, wenn dies zuvor von der originalen GSD-Datei unterstützt wurde:

• FREEZE und SYNC-Funktionen sind deaktiviert. Diese Funktionen werden in PROFIBUS DP für die Synchronisierung von Sensoren/Aktoren verwendet. Da die Arbeit auf der PROFIBUS DP-Seite (Host-Seite) mit Übertragungsgeschwindigkeiten von bis zu 12 MBd und auf der PROFIBUS PA-Seite (Feldseite) mit einer Rate von 31,25 MBd möglich ist, kann eine einwandfreie Funktion nicht garantiert werden.

Einige PROFIBUS-Funktionen werden aktuell nicht unterstützt. Wenn das Feldgerät eine oder mehrere der folgenden Funktionen unterstützen soll, wird eine Warnung darauf hinweisen, dass dies nach der Konvertierung nicht mehr der Fall ist. Dies betrifft die folgenden Funktionen:

• Master Klasse 1 azyklischer Zugriff

Die folgenden Funktionen von PROFIBUS DP V2:

- Data Exchange Broadcast (Publisher/Subscriber)
- Isochronmodus, d. h. Zyklus-synchrone Übertragung

## **Verwendung des Pepperl+Fuchs GSD-Konverters**

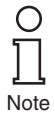

Der Beratungsgremium der PROFIBUS-Anwenderorganisation hat zugestimmt, dass zertifizierte GSD-Dateien, die durch die Pepperl+Fuchs GSD-Konverter-Software verändert wurden, ihr Zertifikat nicht verlieren.

Um GSD-Dateien zu konvertieren, folgen Sie diesen Schritten:

1. Starten Sie das Programm PFGSDCX.EXE Der folgende Dialog wird angezeigt:

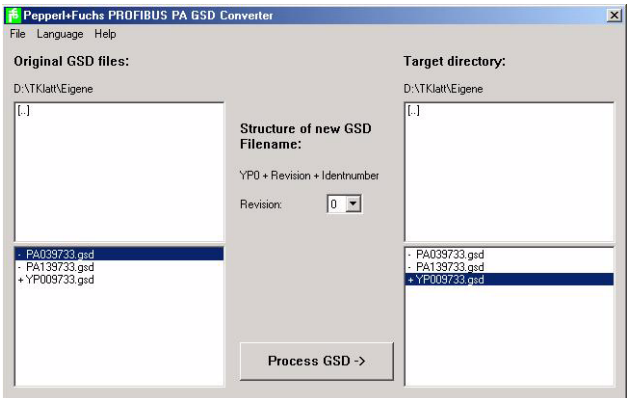

- 2. Wählen Sie das Verzeichnis, das die zu konvertierenden GSD-Dateien enthält.
- 3. Wählen Sie die GSD-Dateien, die Sie konvertieren möchten.

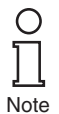

Sie können eine oder mehrere Dateien für die Konvertierung durch Drükken der STRG- oder SHIFT-Tasten auswählen. Dateien, denen ein "+"-Symbol vorangestellt ist, sind das Ergebnis einer früheren Konvertierung. Diese Dateien können nicht erneut konvertiert werden und es wird eine Fehlermeldung angezeigt, wenn dies versucht wird. Dateien, denen ein "-"-Symbol vorangestellt ist, wurden noch nicht konvertiert und können falls erforderlich konvertiert werden. Doppelklicken Sie auf eine Datei, um sie zu öffnen und anzuzeigen oder zu bearbeiten.

- 4. Wählen Sie das Verzeichnis, in dem Sie die konvertierten GSD-Dateien speichern möchten.
- 5. Konvertieren Sie die GSD-Dateien, indem Sie auf die Schaltfläche "Process GSD -->" klicken.

<span id="page-38-0"></span>Es wird ein weiteres Fenster mit Informationen über das Ergebnis der Konvertierung angezeigt.

### **5.2.2 Weitere Informationen über die Ansprechüberwachungszeit**

PROFIBUS-Geräte können einen Mechanismus aktivieren, der jedes Zeitintervall im zyklischen Datenaustauschprozess überwacht (auch als Benutzerdatenaustausch bezeichnet), um sicherzustellen, dass der

PROFIBUS-Master noch aktiv ist. Die Zeit wird im PROFIBUS-Slave gemessen.

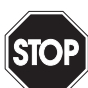

#### **Neuprogrammierung der Ansprechüberwachung während der zyklischen Kommunikation!**

DPV1-Slaves verlassen die zyklische Kommunikation, weil der DPV1- Standard keine Ansprechüberwachung im Betrieb zulässt. **Warning**

**Note** 

Der BIS des DP/PA-Gateways führt Diagnosen im DTM durch und ermittelt zyklisch, ob die Ansprechüberwachungszeit (TWD) ausreichend ist.

Wenn die Reaktionsüberwachung aktiv ist und die Zeit  $(T_{WD})$  seit dem letzten zyklischen Abfragevorgang abgelaufen ist, beendet das Gerät den zyklischen Datenaustausch, kehrt in seinen ursprünglichen Zustand (Wait\_prm) zurück und sichert den Status der Ausgänge.

Der Zeitwert T<sub>WD</sub> und das Signal zur Aktivierung der Reaktionsüberwachung werden vom PROFIBUS-Master an den PROFIBUS-Slave im Parametertelegramm beim Start-Up übertragen (übertragen während des zyklischen Datenaustauschs). Die Zeit T<sub>WD</sub> wird gewöhnlich spezifisch für den Benutzer definiert (nicht gerätespezifisch, nicht in der GSD-Datei). Kleinere Werte werden durch die Zykluszeiten begrenzt.

Die Zeit T<sub>WD</sub> wird gewöhnlich über das Konfigurationstool eingegeben. Die Einstellung der Ansprechüberwachung im DP/PA-Gateway ist transparent. In einigen Konfigurationstools ist die Reaktionsüberwachung einmal für den PROFIBUS-Master voreingestellt. Während in anderen Tools, die Reaktionsüberwachung individuell für jeden PROFIBUS PA-Teilnehmer voreingestellt ist. Der Wert der Reaktionsüberwachung ändert sich in keiner Weise.

Viele Tools berechnen die Zeit  $T_{WD}$  mit einer entsprechenden Baudrate, die auf der Zykluszeit des Masters basiert, automatisch.

Wenn die Baudraten am PROFIBUS DP-Ende hoch sind (z. B. 12 MBd), können die Zykluszeiten am PA-Ende 300-mal länger sein. Wenn ein PROFIBUS PA-Gerät direkt mit einer Zeit T<sub>WD</sub>, bei einer höheren Master-Baudrate (DP) programmiert wurde, ist dies in der Regel kürzer als der PA-Zyklus und das Gerät tauscht keine Daten aus.

Die folgenden Busparameter sollten verwendet werden, um sicherzustellen, dass das DP/PA-Gateway zuverlässig arbeitet:

- Es gibt nur eine programmierte Ansprechüberwachungszeit T<sub>WD</sub> für das gesamte PROFIBUS-System. Es muss die längste Verzögerungszeit bestimmt werden, um  $T_{WD}$  zu definieren.
- Es wird nur eine Ansprechüberwachungszeit  $T_{WD}$  für jeden einzelnen Slave programmiert.

Die voreingestellte (parametrierte) Zeit  $T_{WD}$  muss größer sein als die längste auftretende Verzögerungszeit  $T_V_{max}$ .

Es können zwei Arten von Ansprechüberwachung am HD2-GTR-4PA in zyklischem oder azyklischem Datenaustausch[\(Kapitel "Ansprechüber](#page-55-0)[wachungszeit im DTM" auf Seite 56](#page-55-0)) konfiguriert werden:

- Transparente Ansprechüberwachung: Die Ansprechüberwachungszeit auf der DP-Seite ist die gleiche wie auf der PA-Seite (= Werkseinstellung).
- Feste Ansprechüberwachung: Es wird eine Ansprechüberwachungszeit auf HD2-GTR-4PA für die PA-Seite eingestellt, die sich von der DP-Seite unterscheidet.

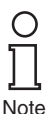

Das HD2-GTR-4PA misst die aktuelle Zykluszeit jedes einzelnen PA-Segments und erzeugt eine Diagnosemeldung, wenn Ansprechüberwachungszeit zu kurz ist.

Dann muss die Ansprechüberwachungszeit verlängert werden. Die Gateway-Diagnosen basieren auf der folgenden Formel: 2 x T<sub>Cycle</sub> PA\_Channel + 500 ms

### **5.2.3 Informationen über E/A-Zykluszeit**

Die gesamte E/A-Daten-Zykluszeit von einem DP-Master über HD2- GTR-4PA zu einem PA-Slave kann wie folgt angenähert werden:

 $T_{\text{Cycle\_IO\_Data}} = T_{\text{Cycle\_DP}} + T_{\text{Cycle\_PA\_Channel}}$ wobei:

 $T_{\text{Cvcle-PA-Channel}} = Zykluszeit des PROFIBUS PA-Kanals$ 

TCycle\_DP\_Channel = Zykluszeit des PROFIBUS DP

Die PA-Zykluszeit T<sub>Cycle</sub> PA Channel hängt ab von:

- der Anzahl n an Knoten an einem Kanal
- der effektiven Datenlänge L

Die effektive Datenlänge L eine Variable ohne Einheit, die aus der Summe der effektiven Eingangs- und Ausgangs-Datenmenge (in Bytes) aller Vorrichtungen berechnet wird.

Die Zykluszeit wird in etwa wie folgt berechnet: Nicht-redundantes System:  $T_{\text{Cycle PA-Channel}} = (0.256 \text{ ms} \cdot L) + (n \cdot 12 \text{ ms}) + 40 \text{ ms}$ Redundantes System:  $T_{\text{Cvcle PA-Channel}} = (0.256 \text{ ms} \cdot \text{L}) + (n \cdot 12 \text{ ms}) + 100 \text{ ms}$ 

#### **Zykluszeitabweichung in echten Anwendungen**

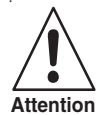

Dies ist die grundlegende Zykluszeit unter idealen Bedingungen. In Wirklichkeit können azyklische Kommunikation, Retries und Diagnosedaten die Zykluszeit erhöhen, sodass ein zusätzlicher Sicherheitsspielraum hinzugefügt werden muss. Für die Berechnung einer Gesamtzykluszeit (Veränderung eines gemessenen Signals bis zur Reaktion eines Aktors) müssen zusätzliche Parameter, wie die Messung der Zykluszeit der PROFIBUS PA-Geräte und der E/A-Verarbeitungszyklus des Steuergerätes, berücksichtigt werden.

#### <span id="page-41-0"></span>**5.2.4 Weitere Informationen zur Einstellung von Retries**

Wird die Kopplung von DP zu PA redundant ausgelegt und nutzt der DP-Bus Lichtwellenleiter als Kommunikationsmedium, empfiehlt Pepperl + Fuchs die Erhöhung des Retry-Limits des DP-Masters.

Empfohlene Retry-Limits entsprechend den verschiedenen Baudraten:

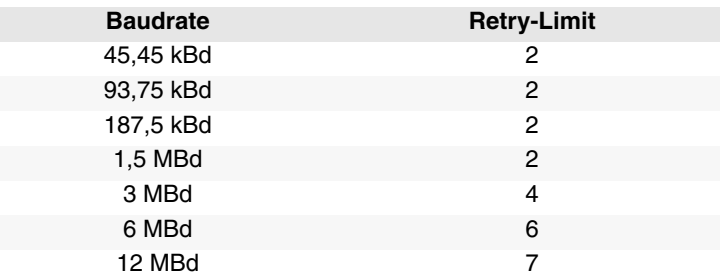

## **5.3 Installation und Inbetriebnahme der DTM-Software**

Systemvoraussetzungen für die Installation, Inbetriebnahme und den Betrieb des DP/PA-Gateway-DTM:

- Hardwareanforderungen basierend auf dem FDT-Telegramm
- FDT-Telegrammanwendung (FDT-Spezifikation 1.2)
- Aktuelle Version des HD2-GTR-4PA-DTM
- 40 MB freier Festplattenspeicher

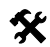

# **Installation des DTM-Pakets mitPACT***ware*TM **als Beispiel**

Um das DTM-Paket auf Ihrem System zu installieren, gehen Sie folgendermaßen vor:

- 1. Installieren Sie das P+F-FieldConnex<sup>R</sup> DTM-Paket
- 2. Starten Sie das PACT*ware*TM Programm

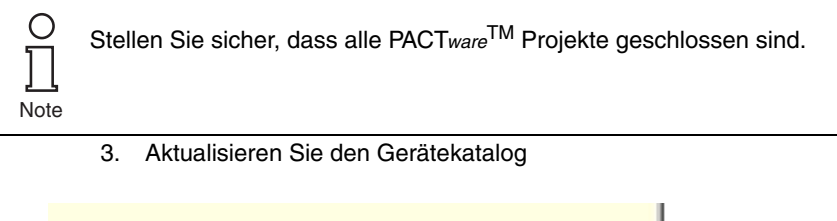

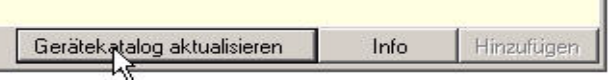

Das Fenster *Neuen Gerätekatalog erstellen* wird angezeigt:

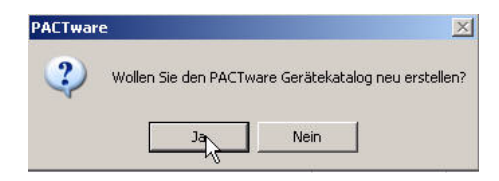

4. Bestätigen Sie mit *JA*.

Der DTM ist installiert und betriebsbereit.

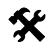

## **Erstellen Sie die Projekt-Baumstruktur**

Erstellen Sie die Projekt-Baumstruktur wie folgt:

1. Starten Sie PACT*ware*TM.

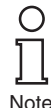

Date of Issue 23.9.13

23.9.13 of Issue Date o Stellen Sie sicher, dass die neueste Version des DTM installiert ist und der Gerätekatalog aktualisiert wurde.

- 2. Öffnen Sie das entsprechende Projekt oder erstellen Sie ein neues.
- 3. Öffnen Sie den Gerätekatalog (*View/Device Catalog* oder drücken Sie *F3*)

4. Öffnen Sie den Menüeintrag Softing AG

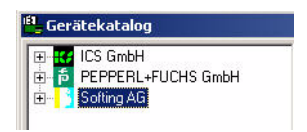

5. Wählen Sie den Eintrag *Drivers/PROFIBUS Driver*

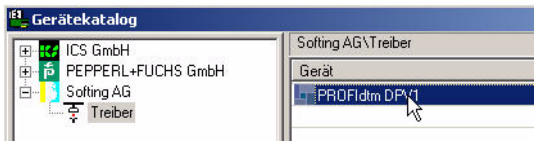

6. Verschieben Sie per Drag & Drop den *PROFIBUS-Treiber* in Ihr Projektfenster/zu Ihrem Host-PC

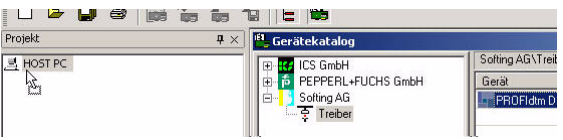

7. Öffnen Sie im Gerätekatalog den Menüeintrag *Pepperl+Fuchs GmbH/Device/HD2-GTR-4PA*

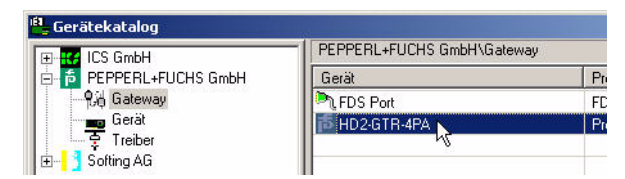

8. Ziehen Sie HD2-GTR-4PA in das Projektfenster in den*PROFIdtm*  DPV1 Knoten. Das Fenster "Add station address" (Stationsadresse hinzufügen) wird angezeigt.

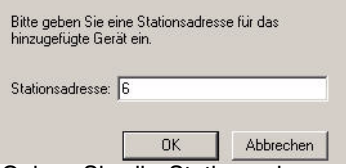

9. Geben Sie die Stationsadresse ein (BIS-Adresse des Gateways) und bestätigen Sie mit OK.

Ihre Projekt-Baumstruktur sollte nun wie folgt aussehen:

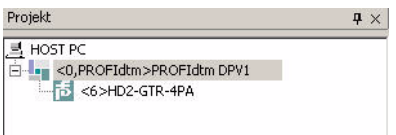

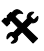

#### **Geben Sie die zugewiesene BIS-Adresse in den DTM ein**

Um die BIS-Adresse (die auf dem Gateway-Motherboard zugewiesen wurde) in die DTM einzugeben, gehen Sie wie folgt vor:

- 1. Klicken Sie mit der rechten Maustaste in der Projekt-Baumstruktur auf*PROFIdtm DPV1* und wählen Sie *Additional Functions/Edit DTM Station Addresses (Zusätzliche Funktionen/DTM-Stationsadressen bearbeiten).*
- 2. Geben Sie die auf dem Gateway Motherboard eingestellte BIS-Adresse ein und bestätigen Sie mit *Übernehmen*:

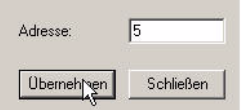

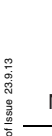

Date of Issue 23.9.13

Date

In seltenen Fällen zeigt die FDT-Anwendung die Adressänderung im Projektfenster nicht sofort an, obwohl die Änderung vorgenommen wurde. In diesem Fall speichern Sie das Projekt einmal, um die Anzeige zu ak- $\sum_{\text{Note}}$  tualisieren.

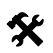

# **Advanced Diagnostic-Modultechnik**

#### **Datenverlust**

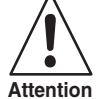

Das Advanced-Diagnostic-Modul kann sowohl im Offline- wie auch im Online-Dialog projektiert werden. Achten Sie darauf, die Daten nach dem Einrichten aus dem Gerät heraus- oder in das Gerät hineinzuladen.

Um ein Advanced-Diagnostic-Modul HD2-DM-A über PROFIBUS PA zu integrieren, gehen Sie wie folgt vor:

- 1. Öffnen Sie im Gerätekatalog *PEPPERL+FUCHS GmbH/Device/HD2-DM-A*
- 2. Ziehen Sie HD2-DM-A per Drag & Drop in das Projektfenster des HD2-GTR-4PA-Knotens

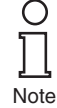

Die ADM-Adresse wird automatisch erkannt und wird symbolisch durch "999" angezeigt. Das Zuweisen einer Adresse ist nicht erforderlich.

Ihre Projekt-Baumstruktur sollte nun wie folgt aussehen:

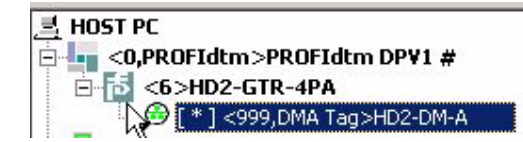

- 3. Um dem Advanced-Diagnostic-Modul einen Transponder zuzuweisen, öffnen Sie den Offline-Dialog HD2-GTR-4PA.
- 4. Geben Sie eine Gerätebeschreibung in das Feld ADM-Transponder ein und bestätigen Sie mit *Return*.

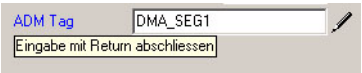

Date of Issue 23.9.13 Date of Issue 23.9.13

## **6 Bedienung**

In PROFIBUS gibt es zwei Arten der Kommunikation:

- zyklischen und
- azyklischen Datenaustausch.

Beim zyklischen Datenaustausch werden Benutzerdaten zwischen Master (Prozessleitsystem) und Slave (Feldgerät) in regelmäßigen Abständen ausgetauscht. Benutzerdaten enthalten Messwerte, Grenzstellungsrückmeldungen und Ausgangsdaten usw. Die Bus-Abtastzeit hängt im wesentlichen von der Anzahl der Knoten und der Menge der zu übertragenden Daten ab.

Beim azyklischen Datenaustausch werden "Service"-Daten übertragen, z. B. Geräte-Parametrierung oder Diagnoseinformationen.

Einige Parameter des HD2-GTR-4PA-Gateway-Moduls können durch azyklische Parametrierung (mit dem DTM) sowie über das Prozessleitsystem eingestellt werden. Der Vorteil der Parametrierung über das Prozessleitsystem ist die Vereinfachung bei Gerätetausch, da kein zusätzlicher Aufwand neben dem Austausch des physischen Gerätes erforderlich ist.

## **6.1 Built-In-Slave (BIS) Beschreibung**

Das Gateway verfügt über einen integrierten Slave (Built-In-Slave oder "BIS") mit einer DP-Adresse, die mit dem DIP-Schalter auf dem Motherboard konfiguriert werden kann. Als ein am zyklischen Datenaustausch beteiligtes Gerät, gibt der BIS die Funktionen Überwachung und Diagnosedaten an den Master zurück.

## **6.1.1 Zyklischer Datenaustausch**

Der BIS ist ein modularer DPV1-Slave einem Steckplatz. Es stehen zwei Module zur Verfügung, jeweils mit einem Ein-Byte-Eingang und einem Ein-Byte-Ausgang. Der Eingang liefert eine kombinierte Statusmeldung für das Gateway. Die Statusmeldung wird als PA-Profilstatusbyte kodiert (0x00: Schlecht unspezifisch, 0xA4: Gut Wartungsbedarf, 0x80: Gut). Den eigentlichen Wert des Bytes unter bestimmten Diagnosebedingungen entnehmen Sie bitte Tabelle "Gerätediagnoseparameter" auf Seite 50. Wenn mehrere Diagnoseereignisse vorhanden sind, ist die Priorität wie folgt: Schlecht (höchste Priorität), Gut Wartungsbedarf, Gut (niedrigste Priorität). Ein Dummy-Byte (0x00) muss als Ausgang-Datenelement gesendet werden.

#### **6.1.2 Parametrierungsoptionen (Kanalzuweisung)**

Die drei Konfigurationsmodule Standard, PA-BUS-Konfiguration und PA-BUS-Konfiguration + Diag erlauben die Parametrierung der folgenden Werte:

#### **Standard**

Keine

#### **PA-BUS-Konfiguration**

Ansprechüberwachungszeit PA-Retry-Limits Anzahl aktivierter PA-Segmente

#### **PA-BUS-Konfiguration + Diag**

Ansprechüberwachungszeit PA-Retry-Limits Anzahl aktivierter PA-Segmente Diagnose (ADM Alarm Observer)

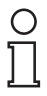

Wenn das PA-Bus-Konfigurationsmodul eingestellt ist, können Werte, die mit diesem Modul eingestellt wurden, während der zyklischen Kommunikation nicht durch azyklischen Zugriff geändert werden.

**Note** 

### **6.1.3 Diagnose (Slave-Diagnose)**

Der BIS liefert folgendes der in der GSD beschriebenen Diagnoseblökke:

- Geräte-Diagnose
- 0- 4 x Segmentdiagnose (Kanaldiagnose)
- RedState-Block

Gerätediagnose bietet spezifische Diagnoseinformationen über das Gateway. Diese Informationen werden direkt vom Prozessleitsystem geparst und für den Benutzer angezeigt. Bei redundanter Konfiguration stehen alle Diagnoseinformationen auch für die Redundanzpartner zur Verfügung. Gerätediagnose beinhaltet:

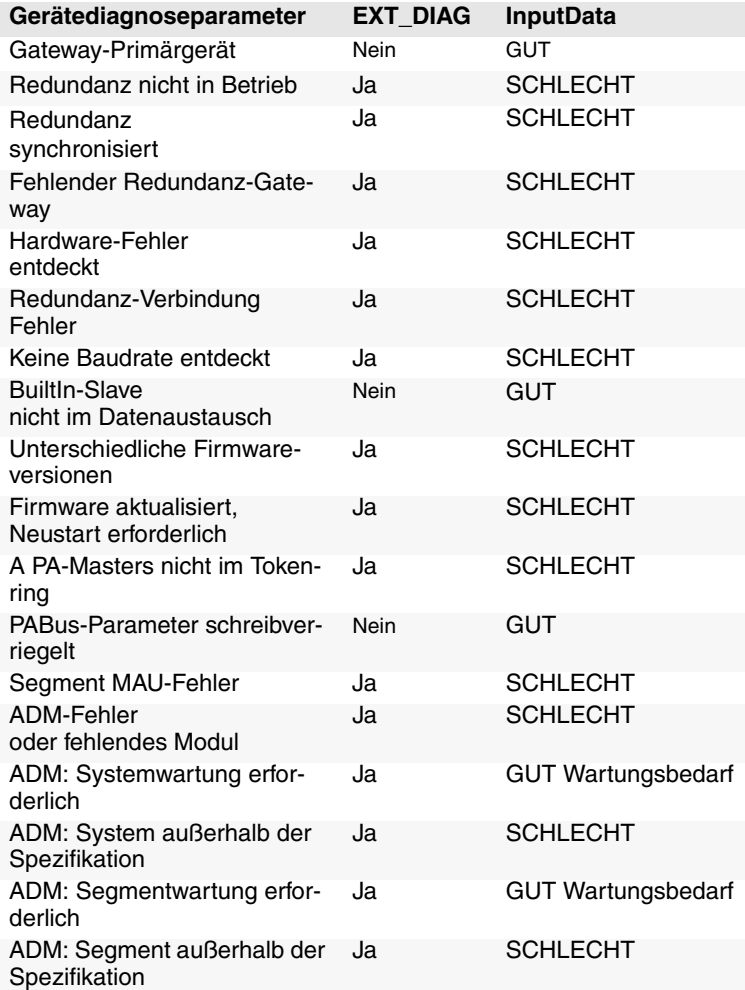

Alle Gerätediagnose-Parameter mit "Ja" in der Spalte EXT\_DIAG stellen in der Slave-Diagnose EXT\_DIAG ein. Das Prozessleitsystem markiert diesen Slave dann als fehlerhaft.

Die Kanaldiagnose liefert spezifische Diagnoseinformationen über je-Date of Issue 23.9.13 des einzelne Segment. Diese Fehlermeldungen werden priorisiert und so eingestellt, dass sie vom BIS in Abhängigkeit ihrer Rangfolge bevor-Date of I

Subject to reasonable modifications due to technical advances.<br>PepperI+Fuchs Group • Tel.: Germany +49 621 776-0 • USA +1 330 4253555 • Singapore +65 67799091 • Internet http://www.pepperI-fuchs.com

zugt werden. Die folgende Tabelle stellt Diagnoseinformationen gemäß ihrer Rangfolge dar.

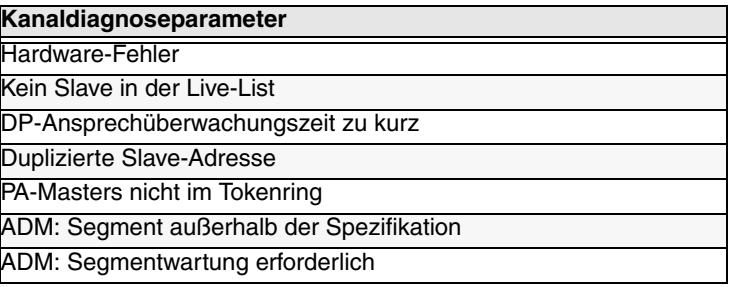

Die **RedState Block** ist ein standardisierter Diagnoseblock, der eingesetzt wird, wenn der Slave einen PRM-Befehl erhält.

## **6.2 Gekoppelte Slaves**

Dieser Abschnitt gilt für gekoppelte Slaves an nicht-redundanten Masters und Flying Redundancy-Masters.

Alle gekoppelten PA-Slaves verhalten sich nach der GSD-Konvertierung wie nicht-redundante DP-Slaves, so dass jeder PA-Slave direkt auf dem DP-Bus erscheint. Die PA-Slaves werden **nicht** zu einem einzigen Slave vereint.

Die zyklische und azyklische Kommunikation ist gekoppelt.

Mit den Slaves sind so viele C2-Verbindungen gekoppelt, wie von ihnen unterstützt werden (insgesamt maximal 500).

Aus der Sicht des Masters hat die Redundanzumschaltung des Gateways keine Auswirkung auf PA-Slaves. Sie fallen nicht aus der Kommunikation heraus.

Die Modi FREEZE und SYNC sind miteinander gekoppelt, aber weil DP- und PA-Kommunikation inkompatibel bezüglich der Zeit sind, sind sie für praktische Zwecke irrelevant.

I&M-Funktionen (Identifikation & Wartung) werden unterstützt.

## **6.3 Azyklischer Datenaustausch mit BIS über DTM**

Der BIZ unterstützt vier azyklische Verbindungen. Drei Dialoge sind in azyklischen Modus über den DTM (Device Type Manager) verfügbar:

- der Offline-Dialog
- der Online-Dialog
- der Diagnosedialog

Im Offline-Dialog können alle Parameter lokal ohne direkte Auswirkungen auf die Kommunikation oder das Gerät eingestellt werden. Die Daten können in das Gerät geschrieben werden, nachdem alle Einstellungen vorgenommen wurden. Aktuelle Parameter können außerdem in das Gerät hinein- oder aus dem Gerät herausgelesen, verarbeitet und gespeichert werden.

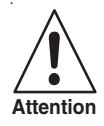

### **Datenverlust**

Im Online-Dialog vorgenommene Einstellungen werden nicht automatisch in den Offline-Dialog übertragen.

Um die Online-Einstellungen zu speichern, müssen die Daten in den a<sub>ttention</sub> Um die Unime-Einstellungen zu speichern, mussen die Daten in den<br>Offline-Dialog *(Funktion: Read Data from Device) geladen werden*.

> Im Online-Dialog können Sie die Geräteparameter direkt beeinflussen. Ihre Eingabe wird sofort auf das Gerät geschrieben, wenn Sie die Eingabetaste drücken. Der Online-Dialog bietet zusätzlich Diagnoseinformationen über das Gateway und die mit dem Power Hub verbundenen PA-Seamente.

> Der Diagnosedialog zeigt die aktuellen Geräteparameter und Diagnoseinformationen. Änderungen an den Daten lassen sich in diesem Dialog nicht vornehmen.

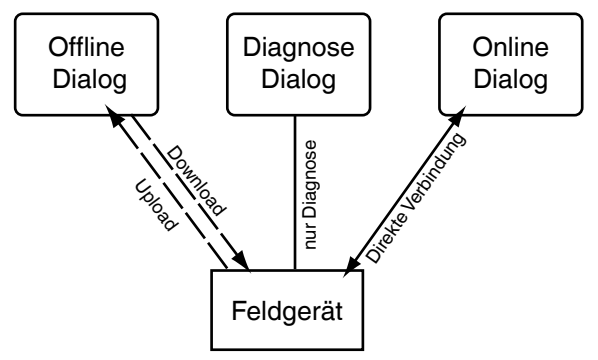

*Figure 6.1: Funktionsübersicht der Dialoge*

## **6.3.1 Kurze Einführung in den DTM mit PACT***ware*TM **als Beispiel**

### **Verbinden des DTM mit dem HD2-GTR-4PA**

Achten Sie darauf, dass alle Einstellungen vorgenommen wurden (die Geräteadresse usw.)

- 1. Klicken Sie mit der rechten Maustaste in der Projekt-Baumstruktur auf HD2-GTR-4PA
- 2. Wählen Sie *Connect*

Eine Raute (#) neben dem Gerätesymbol in der Projekt-Baumstruktur zeigt an, dass die Verbindung besteht.

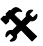

#### **Öffnen des Offline-Dialogs**

So öffnen Sie den Offline-Dialog:

- 1. Klicken Sie mit der rechten Maustaste in der Projekt-Baumstruktur auf HD2-GTR-4PA
- 2. Wählen Sie *Parameter/Offline-Parametrierung*

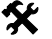

### **Öffnen des Online-Dialogs**

Achten Sie darauf, dass HD2-GTR-4PA verbunden ist. So öffnen Sie den Online-Dialog:

- 1. Klicken Sie mit der rechten Maustaste in der Projekt-Baumstruktur auf HD2-GTR-4PA
- 2. Wählen Sie *Parameter/Online-Parametrierung*

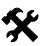

## **Öffnen des Diagnosedialogs**

Achten Sie darauf, dass HD2-GTR-4PA verbunden ist. So öffnen Sie den Diagnosedialog:

- 1. Klicken Sie mit der rechten Maustaste in der Projekt-Baumstruktur auf HD2-GTR-4PA
- 2. Wählen Sie *Diagnose*

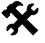

Date of Issue 23.9.13

23.9.13 of Issue Date

#### **Drucken von Diagnoseinformationen**

So drucken Sie Diagnoseinformationen:

- 1. Öffnen Sie den Diagnose- oder Online-Dialog (siehe oben)
- 2. Drücken Sie die Schaltfläche "Drucken" in der DTM-Kopfzeile

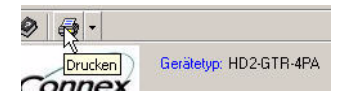

Das Fenster Diagnosebericht-Druckvorschau wird angezeigt

3. Klicken Sie auf *Drucken* in der Fußzeile des Druckvorschaufensters

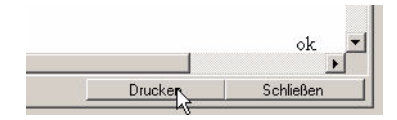

Das Menü für die Auswahl des Druckertreibers wird angezeigt

4. Wählen Sie Ihren Drucker aus und bestätigen Sie den Druckauftrag

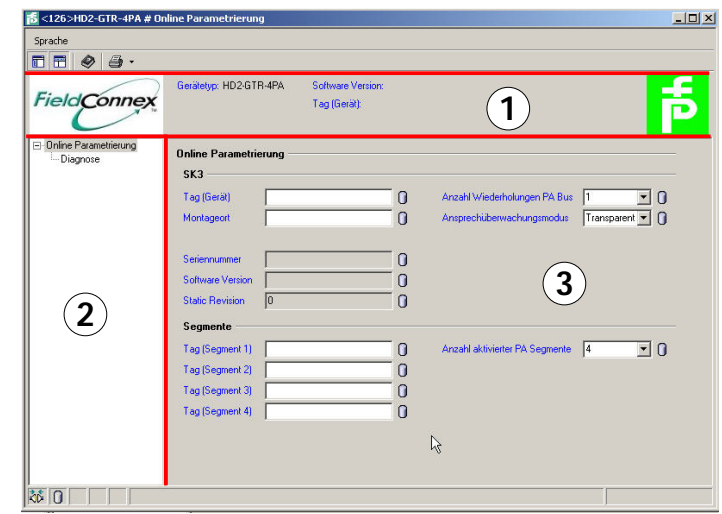

#### **6.3.2 Übersicht über die DTM-Benutzerschnittstelle**

- 1 Identifikationsbereich
- 2 Navigationsbereich
- 3 Arbeitsbereich
- 4 Quickstart

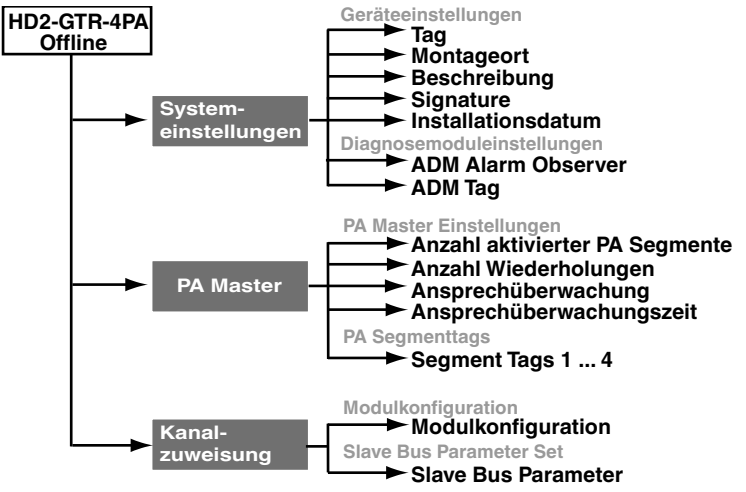

#### **6.3.3 Strukturdiagramm**

*Figure 6.2: DTM-Struktur - Offline-Dialog*

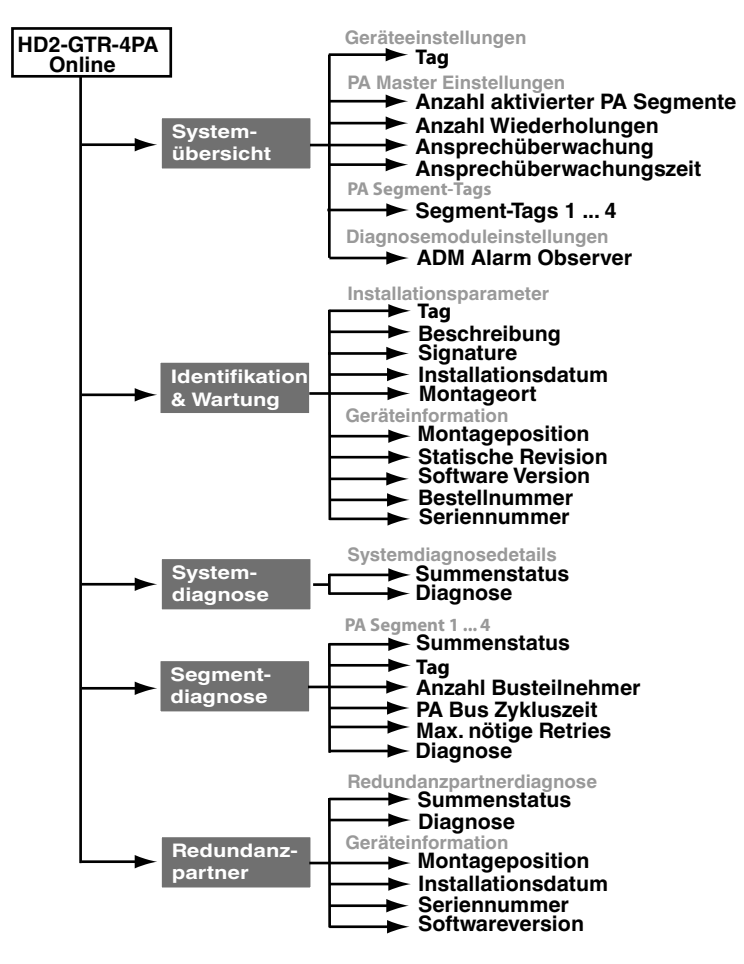

<span id="page-55-0"></span>*Figure 6.3: DTM-Struktur - Online-Dialog*

#### **6.3.4 Ansprechüberwachungszeit im DTM**

HD2-GTR-4PA verfügt über zwei Einstellungen der Ansprechüberwachungszeit:

- Transparent: Die Ansprechüberwachungszeit auf der DP-Seite ist die gleiche wie auf der PA-Seite.
- Festwert: Eine Ansprechüberwachungszeit für die PA-Seite, die sich von der Zeit für die DP-Seite unterscheidet, wird auf HD2- GTR-4PA eingestellt.

Wenn das HD2-GTR-4PA ausgeliefert wird, ist die Ansprechüberwachung standardmäßig auf transparent eingestellt. Weitere Informationen finden Sie in [Kapitel "Weitere Informationen über die Ansprech](#page-38-0)[überwachungszeit" auf Seite 39](#page-38-0).

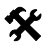

#### **Feste Ansprechüberwachungszeit einstellen über DTM**

So stellen Sie die Ansprechüberwachung ein:

- 1. Öffnen Sie den Online- oder Offline-Dialog
- 2. Wählen Sie "Fixed" aus der Dropdown-Liste.

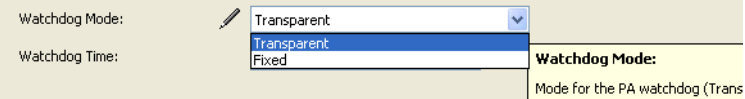

- 3. Bestätigen Sie den Eintrag mit der *Eingabetaste*
- 4. Geben Sie die Ansprechüberwachungszeit ein und bestätigen Sie mit der *Eingabetaste*

Watchdog Time:  $5,0$  $\mathfrak s$ 

#### **6.3.5 Einstellung für PA-Retry-Limits**

Parameter können auch auf der PA-Seite für die Retry-Limit im azyklischen Datenaustausch eingestellt werden.

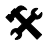

# **Einstellen des PA-Retry-Limits über DTM**

So stellen Sie das PA-Retry-Limit im DTM ein:

1. Öffnen Sie den Online- oder Offline-Dialog

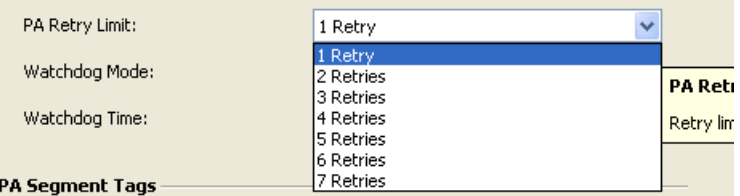

- 2. Wählen Sie aus der Dropdown-Liste Retry-Limit aus.
- 3. Bestätigen Sie den Eintrag mit der *Eingabetaste*
- **6.3.6 Restart-Funktionen, Redundanzumschaltung und Firmware-Update**

Der HD2-GTR-4PA-DTM bietet drei zusätzliche Funktionen:

 $\frac{1}{2}$ Date of Issue 23.9.13  $23.9.7$ of Issue Date

- Restart
- Restart mit Standardwerten und

• Firmeware-Update

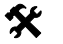

**Restart durchführen**

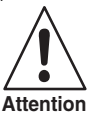

**Kommunikationsverlust**

Wenn sich die Kopplung im Simplexmodus befindet oder Redundanz nicht verfügbar ist, fallen alle gekoppelten PA-Slaves aus dem Kreis heraus.

Die Funktion startet HD2-GTR-4PA neu.

- 1. *Klicken Sie mit der rechten Maustaste* auf HD2-GTR-4PA
- 2. Wählen Sie *Zusätzliche Funktionen/Restart*

Restart wird nach der Bestätigung ausgeführt.

## **Restart mit Standardwerten ausführen**

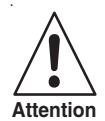

### **Kommunikationsverlust**

Wenn sich die Kopplung im Simplexmodus befindet oder Redundanz nicht verfügbar ist, fallen alle gekoppelten PA-Slaves aus dem Kreis heraus.

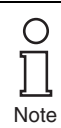

Bei der redundanten Kopplung übernimmt das Gerät, das gerade neu gestartet wurde, alle Konfigurationen von dem anderen, noch aktivem, Gerät. Um die Standardwerte in einem redundanten System zurückzusetzen zu können, muss der neu gestartete Gateway allein auf dem Motherboard montiert sein.

Der Funktion Restart mit Standardwerten bootet HD2-GTR-4PA mit Standardwerten. Alle manuell konfigurierten Daten wie Geräteadressen, Ansprechüberwachungszeiten und Retry-Limits gehen verloren.

Um einen Neustart mit Standardwerten durchzuführen, gehen Sie folgendermaßen vor:

- 1. Klicken Sie mit der rechten Maustaste in der Projekt-Baumstruktur auf HD2-GTR-4PA
- 2. Wählen Sie *Additional Functions/Restart with Default Values*

Restart wird nach der Bestätigung ausgeführt.

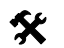

# **K** Redundanzumschaltung

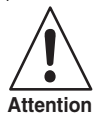

#### **Kommunikationsverlust**

Wenn Redundanz nicht verfügbar ist, fallen alle gekoppelten PA-Slaves aus dem Datenaustausch heraus.

Stellen Sie sicher, dass Redundanz zur Verfügung steht, bevor Sie eine Umschaltung durchführen.

Das primäre und sekundäre Gerät tauschen die Rollen. Der aktive BIS fällt aus der Kommunikation heraus. Alle gekoppelten PA-Slaves bleiben im Datenaustausch.

Um eine Redundanzumschaltung durchzuführen, gehen Sie wie folgt vor:

- 1. Klicken Sie mit der rechten Maustaste in der Projekt-Baumstruktur auf HD2-GTR-4PA
- 2. Wählen Sie *Additional Functions/Force Redundancy Switchover*

Die Funktion wird nach der Bestätigung ausgeführt.

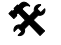

### **Firmeware-Update**

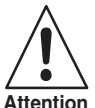

#### **Kommunikationsverlust**

Im Falle der Simplex-Kopplung oder wenn keine Redundanz zur Verfügung steht, verlassen alle gekoppelten PA-Slaves die zyklische Kommunikation.

- 1. Klicken Sie mit der rechten Maustaste in der Projekt-Baumstruktur auf HD2-GTR-4PA
- 2. Wählen Sie *Additional Functions/Firmware Download*

3. Es wird Gerät identifizieren angezeigt, drücken Sie auf *Next*

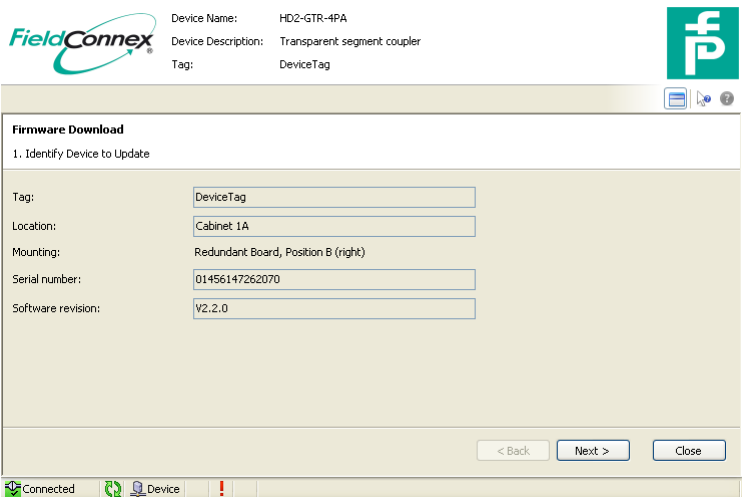

- 4. Wählen Sie die neue Firmware-Datei aus
- 5. Bestätigen Sie die folgenden Installationsfenster durch Klicken auf *Continue*

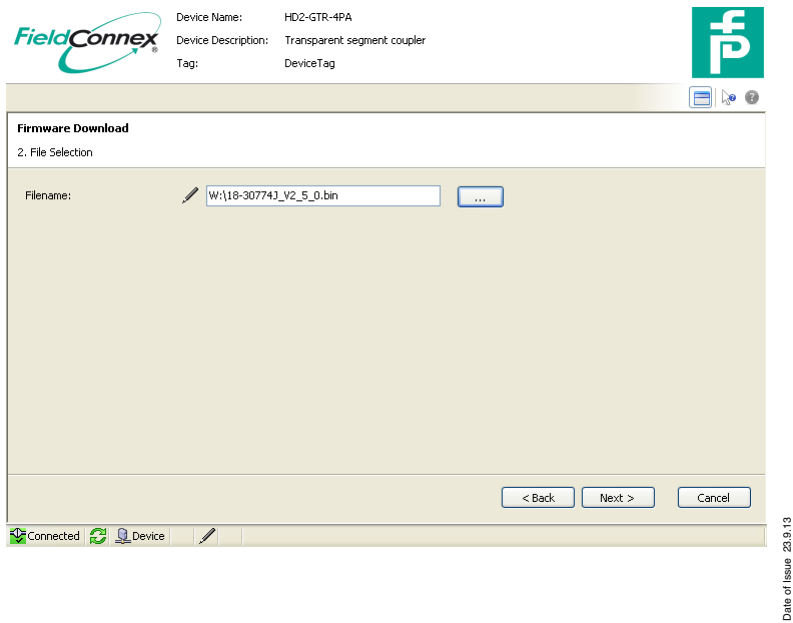

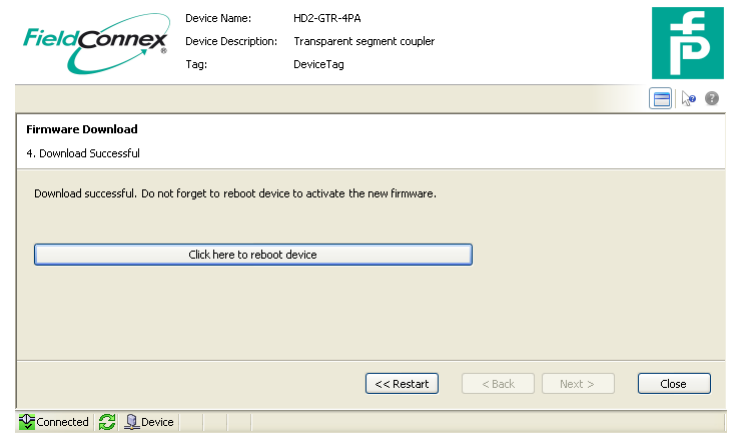

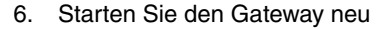

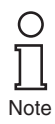

Bei redundanter Kopplung kommt es beim Neustart des Gateways zu einer Redundanzumschaltung. Aktualisieren Sie nach der Redundanzumschaltung auch die Firmware des zweiten Gateways (Schritte 1-5).

## **6.4 Redundanter Betrieb**

### **6.4.1 Redundanzverhalten**

Beim redundanten Betrieb simuliert der Gateway PA-Slaves für den DP-BUS. Aus Sicht des DP-Busses, hat die Redundanzumschaltung keinen sichtbaren Einfluss auf den Master. Alle Slaves bleiben im Kreis. Diese transparente Redundanz (TR) unterscheidet sich vom normalen Flying-Redundancy-Verhalten (FR), bei dem den Slaves gestattet ist, eine definierte Zeit lang aus dem Zyklus zu fallen.

Der HD2-GTR-4PA unterstützt alle Master, die nach dem Flying Redundancy-Prinzip arbeiten, sowie alle nicht-redundanten Master.

Der BIS erkennt automatisch, ob der DP-Master ein Redundanzkonzept verwendet. Wenn der DP-Master nach dem Flying Redundancy-Konzept arbeitet, passt sich das Gateway automatisch entsprechend an. Es müssen keine Einstellungen vorgenommen werden.

Bei der transparenten Redundanz bleibt der Austausch von Benutzerdaten erhalten. Im schlimmsten Fall fällt nur der unkritische azyklische Datenaustausch heraus.

### **6.4.2 Systemumgebung für redundanten Betrieb**

Im redundanten Betrieb, sollten sich beide BIS (Primär- und Backup-Gateway) im zyklischen Datenaustausch befinden. Das Zuweisen von Busadressen an beide Gateways erleichtert die Überwachung beider BIS durch den Master, der den Ausfall eines der beiden BIS erkennt und meldet die entsprechende Slave-Adresse zu überwachen.

Der PROFIBUS Power Hub stellt redundante Kopplung von PA-Segmenten in den folgenden Systemumgebungen zur Verfügung:

- mit Verwendung eines redundanten Masters und
- in einem Flying Redundancy-System.

Nicht redundante Master sehen bei der Redundanzumschaltung keine Auswirkungen auf PA-Slaves. Der Backup-Gateway übernimmt die Kommunikation nahtlos. Beide Gateways beteiligen sich am allgemeinen Tokenring-Betrieb: Primärer Gateway = PA-Master-Adresse 1, Bakkup-Gateway = PA-Master-Adresse 2. Die Teilnahme am Tokenring-Betrieb ermöglicht somit den Einsatz von Handhelds für Diagnosezwecke.

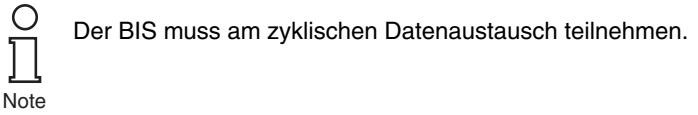

In der FR-Umgebung werden alle PA-Slaves als normale nicht-redundante Slaves konfiguriert. Der BIS kann als FR-Slave konfiguriert wer-

den. Weitere Informationen finden Sie unter [Kapitel "Redundanzkon](#page-72-0)[zepte" auf Seite 73.](#page-72-0)

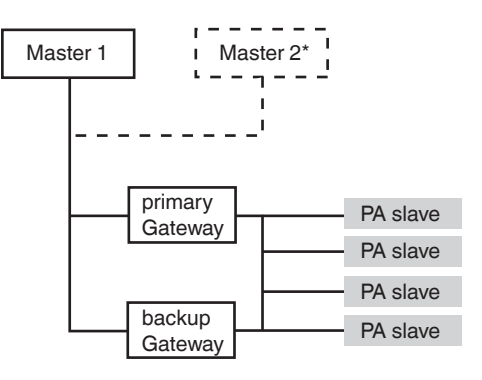

\*Flying Redundancy

*Figure 6.4: Integration in Flying Redundancy und nicht-redundante Systeme*

#### **6.4.3 Anwendungen mit Redundanzbetrieb**

Redundanz ist verfügbar wenn:

- beide Gateways fehlerfrei in Betrieb sind
- beide Gateways DP-Baudraten erkennen und
- die PA-Kommunikation fehlerfrei ist.

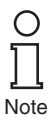

Wenn Redundanzbetrieb nicht verfügbar ist, wird dies durch die Slave-Diagnose gemeldet.

Mögliche Ursachen für eine Redundanzumschaltung sind:

- Hardwarefehler im primären Gateway.
- Verlust der Baudrate (Kabelbruch usw.).
- BIS fällt aus dem Kreis heraus (wegen Unlock des Masters oder abgelaufener Ansprechüberwachungszeit usw.).

Redundanzumschaltung hat stattgefunden wenn:

- beide BIS haben die Kommunikation verlassen und
- der primäre BIS kommt sofort wieder auf den Bus oder
- die beiden BIS auf dem DP-BUS haben ihre rollen getauscht.

Das primäre Gateway ist identifizierbar durch:

seine LED "Red." (Redundanz) blinkt oder leuchtet.

Wenn ein Backup-Gateway in das Motherboard gesteckt wird:

- bootet der und
- übernimmt alle Konfigurationen vom primären Gateway.

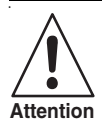

#### **Datenverlust**

Das neu installierte Gateway übernimmt generell alle Konfigurationen vom ersten Gateway. Alle vorherigen Konfigurationen des neuen Gateway werden überschrieben. **Attention**

> • Der primäre und sekundäre BIS werden miteinander synchronisiert.

Wenn ein Gateway von dem redundanten Motherboard getrennt wird:

generiert das primäre Gerät die Diagnosemeldung "Redundancy not available, redundancy partner missing".

## **Advanced Diagnostics mit dem PROFIBUS Power Hub**

## **7 Advanced Diagnostics mit dem PROFIBUS Power Hub**

In Verbindung mit dem Advanced-Diagnostic-Modul HD2-DM-A bietet der PROFIBUS Power Hub umfangreiche Analyse- und Überwachungsmöglichkeiten für eine PROFIBUS-Feldbusinstallation. Diese Diagnose, von nun an als "Advanced Diagnostics" bezeichnet, umfasst unter anderem:

- proaktive Anlagenüberwachung
- Analyse der physikalischen Schicht des Feldbus (Jitter, Rauschen usw.)
- Unterstützung während des gesamten Feldbus-Lebenszyklus
- Assistenten für die Inbetriebnahme und Fehlererkennung
- integrierte Oszilloskopfunktion

Weitere Informationen zu Advanced Diagnostics finden Sie im Handbuch "Advanced Diagnostic Module HD2-DM-A". Sie können dieses Handbuch auf www.pepperl-fuchs.com herunterladen.

## **7.1 Infrastruktur der Advanced Diagnostics**

Im Allgemeinen umfasst das Advanced Diagnostics-Setup eine Reihe unterschiedlicher Hardware- (PROFIBUS Power Hub, Advanced-Diagnostic-Modul) und Software-Komponenten (FDT, DTM). Je nach Ihren Anforderungen und Ihrer Hardware- und Anlageninfrastruktur kann sich dieses Setup ändern (siehe auch Handbuch Advanced-Diagnostic-Modul HD2-DM-A).

Um das Advanced-Diagnostic-Modul HD2-DM-A in eine PROFIBUS Power Hub-Installation zu integrieren, können zwei verschiedene Aufbauten implementiert werden:

- direkte Verbindung über PROFIBUS DP (empfohlen) oder
- über den Diagnosebus des Power-Hub-Motherboards.

## **7.1.1 Advanced Diagnostics-Verbindung über PROFIBUS DP**

Bei der direkten Verbindung des Diagnosemoduls erfolgt die Kommunikation zwischen dem Diagnostic Manager (DTM) und dem Diagnosemodul über PROFIBUS DP und PROFIBUS Gateway HD2-GTR-4PA. Das Gateway fungiert in diesem Fall als Schnittstelle und als Datenzugriff-Koordinator für das Diagnosemodul.

Es sind keine weiteren Komponenten erforderlich, das Diagnosemodul wird im DTM mittels "Plug & Play" adressiert. Mit dieser Verbindungsart wird ein Diagnosemodul je einem Gateway statisch zugeordnet. Somit erscheint dieses Diagnosemodul in dem DTM-Projekt als untergeord-Date of Issue 23.9.13 neter Knoten seines entsprechenden PROFIBUS-Gateways.23.9. bate of Issue

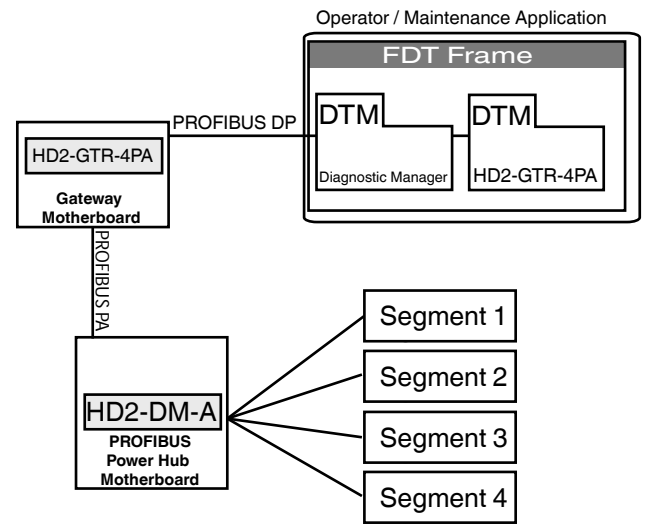

*Figure 7.1: Schematische Topologie der direkten Diagnoseverbindung*

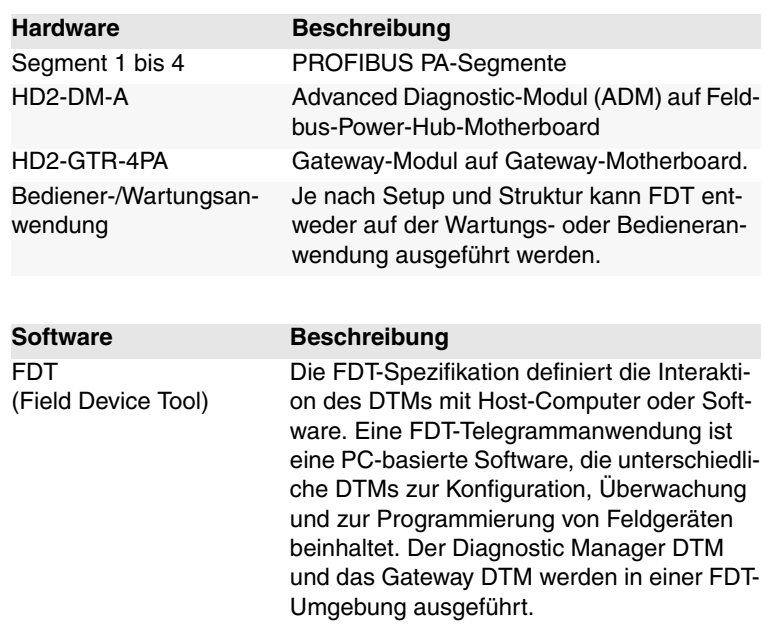

#### **PROFIBUS POWER HUB SEGMENTKOPPLER**

## **Advanced Diagnostics mit dem PROFIBUS Power Hub**

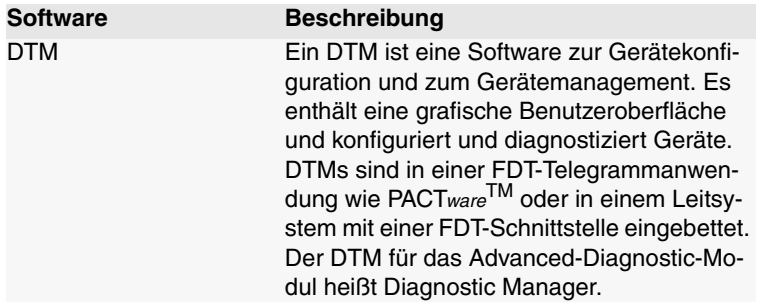

#### **7.1.2 Advanced Diagnostics-Verbindung über Diagnosebus**

Diese Art der Diagnoseverbindung mit einer PROFIBUS-Installation wird hauptsächlich verwendet, um diagnostische Informationen an ein OPC-System weiterzuleiten. Kommunikation der Diagnostic Manager (DTM) mit dem Diagnosemodul erfolgt über ein weiteres Softwaremodul, den FieldConnex<sup>R</sup> Diagnostic Server (FDS), und eine weitere Hardwarekomponente, den COM-Port-Converter. Im Gegensatz zur direkten Verbindung über PROFIBUS DP dient die FDS hier als Schnittstelle und Datenzugriff-Koordinator für die Diagnosemodul sowie als OPC-DA-Server. Der Konverter bildet die Verbindung an den RS 485-Diagnosebus der Mainboards.

Die Diagnosemodule, die Teil des DTM-Projektes sind, sind nicht fest einem Gateway zugewiesen. Vielmehr erscheinen alle mit dem FDS verbundenen HD2-DM-A-Module am FDS-Knoten. Alarme und Warnungen aller Diagnosemodule werden zentral in einem einzigen Fenster, dem so genannten System-Diagnosefenster, analysiert.

Weitere Informationen über den FDS und die Einrichtung, Konfiguration und Inbetriebnahme des Diagnosemoduls finden Sie im Handbuch "Advanced Diagnostic Module HD2-DM-A".

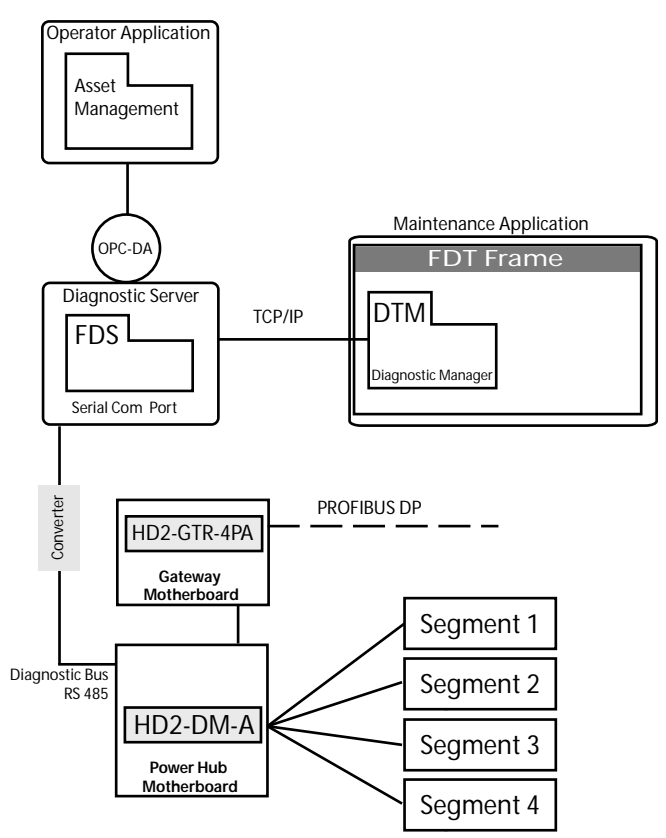

*Figure 7.2: Topologie der Diagnoseverbindung über Diagnosebus*

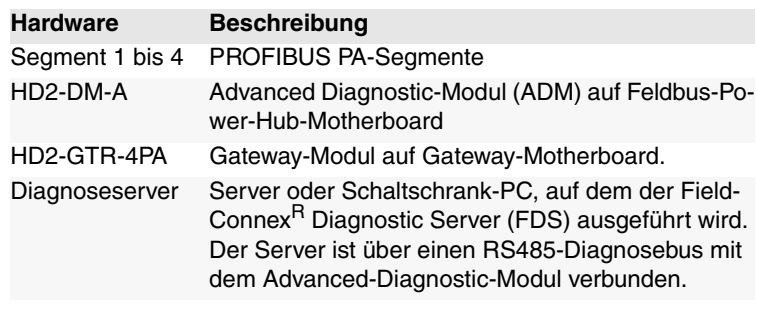

#### **PROFIBUS P OWER H U B SEGMENTKOPPLER**

### **Advanced Diagnostics mit dem PROFIBUS Power Hub**

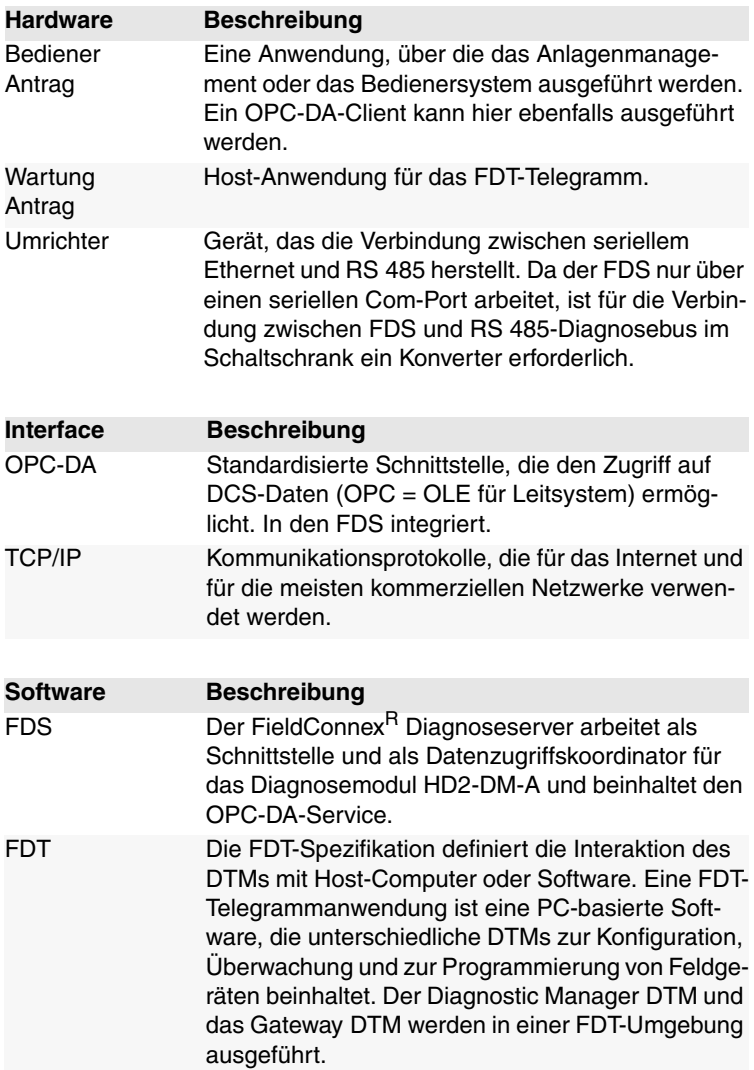

Subject to reasonable modifications due to technical advances.<br>PepperI+Fuchs Group . Tel.: Germany +49-621-776-0 . USA +1-330-4253555 . Singapore +65-67-799091 . Internet www.pepperI+fuchs.com

## **PROFIBUS POWER HUB SEGMENTKOPPLER Advanced Diagnostics mit dem PROFIBUS Power Hub**

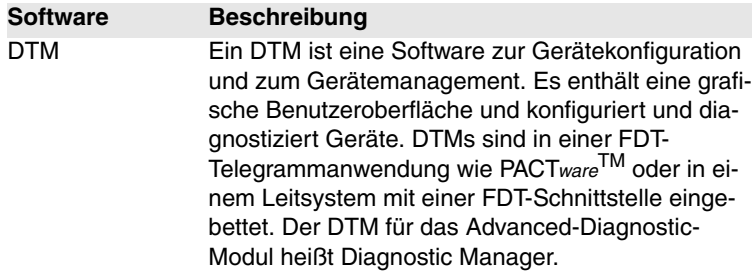

#### **7.2 PROFIBUS Advanced Diagnostics Integration**

Wenn das Advanced-Diagnostic-Modul HD2-DM-A über PROFIBUS DP verbunden wird und die Funktion "Alarm Observer" aktiviert wurde. fungiert das PROFIBUS-Gateway HD2-GTR-4PA als Schnittstelle und Datenzugriff-Koordinator für Diagnosemeldungen zum DCS und DTM.

Wenn der Alarm Observer aktiviert wird, werden grundlegende Warnungen und Alarme des Diagnosemoduls in die Slave-Diagnose integriert und durch das Leitsystem über zyklischen Datenaustausch geparst. Außerdem werden diese Warnungen und Alarme direkt im DTM-Diagnosedialog (Online-Parametrierung) der PROFIBUS Gateways angezeigt.

Der Alarm Observer kann sowohl azyklisch über den DTM als auch zyklisch über die DCS-Gateway-Konfiguration geschaltet werden.

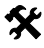

#### **Aktivierung des Alarm Observers im DTM**

- 1. Öffnen Sie das Fenster Offline- oder Online-Parametrierung
- 2. Wählen Sie Alarm Observer *Enabled* (Aktiviert) in der Dropdown-Liste und bestätigen Sie mit der *Eingabetaste*

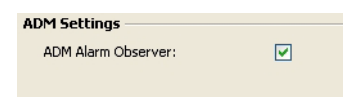

## **Advanced Diagnostics mit dem PROFIBUS Power Hub**

#### **7.2.1 Advanced Diagnostic-Meldungen im Gateway-DTM**

Durch die Integration grundlegender Alarme und Warnungen in die Slave-Diagnose des Gateways, wurde der DTM-Diagnosedialog des Gateways durch die folgenden Einträge erweitert:

- Gateway primary device
- Redundancy not operative
- $\Box$  Redundancy is syncronizing
- Redundancy gateway missing
- Hardware error detected
- Redundancy link error No baudrate detected
- 
- BuiltIn slave not in data exchange Firmware version mismatch
- Firmware updated, need reboot
- A PA master not in token ring
- PA Bus parameters write locked
- Segment MAU error
- ADM error or module missing
- ADM: system maintenance required
- ADM: system out of specification
- ADM: segment maintenance required
- ADM: segment out of specification

#### *Figure 7.3: Gerätespezifische Meldungen*

#### $\Box$  No slave in live list

- $\Box$  DP Watchdog time too short
- Duplicate slave address
- PA master not in token ring
- Hardware error
- ADM: Segment maintenance required
- ADM: Segment out of specification

*Figure 7.4: Segmentspezifische Meldungen*
### **8 Grundlagen**

### **8.1 Redundanzkonzepte**

#### **8.1.1 Übersicht**

Zwei Redundanzkonzepte haben sich auf dem Markt etabliert: Flying Redundancy und System Redundancy. Diese Redundanz-Implementierungen werden unten beschrieben.

#### **8.1.2 Flying Redundancy**

Bei diesem Konzept werden Slave- und Master-Instanzen auf demselben physikalischen Bus verbunden, so gibt es nur einen DP-Zyklus. Die Adresse des primären Slave wird um 64 erhöht und dem Backup-Slave zugewiesen:

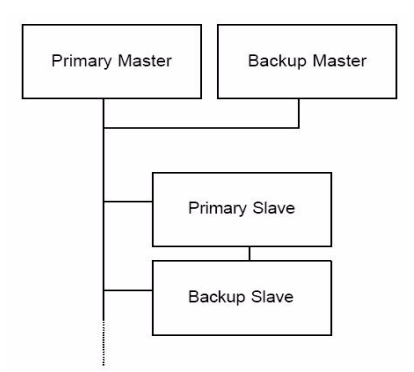

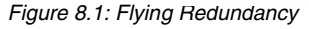

Dieses Konzept hat den Nachteil, dass im Falle eines Fehlers auf dem Bus die gesamte Kommunikation unterbrochen wird. Wenn Redundanz-Link-Module (RLM) verwendet werden, kann dies durch so genannte Medienredundanz vermieden werden. Wie die folgende Topologie veranschaulicht, ist ein Fehler nur für den entsprechenden Bus relevant:

23.9.13 Date of Issue 23.9.13 of Issue Date o

Backup Slave

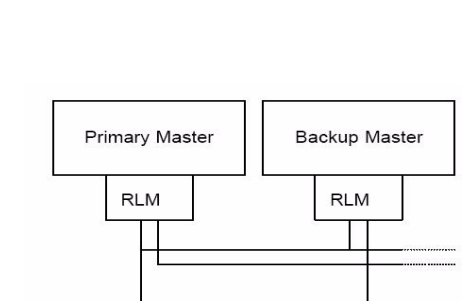

*Figure 8.2: Flying Redundancy in Kombination mit Medienredundanz*

Primary Slave

Diese Struktur stellt ein gängiges "Flying Redundancy"-Konzept dar. Es zeigt, dass der primäre Slave und der Backup-Slave nicht an denselben physikalischen Bus angeschlossen werden müssen.

#### **8.1.3 System Redundancy**

Beim "System Redundancy"-Konzept gibt es zwei Master, von denen jeder auf zwei verschiedenen Leitungen seinen eigenen PROFIBUS-Zyklus durchführt. Die redundanten Slave-Instanzen sind über die entsprechenden Kabel miteinander verbunden:

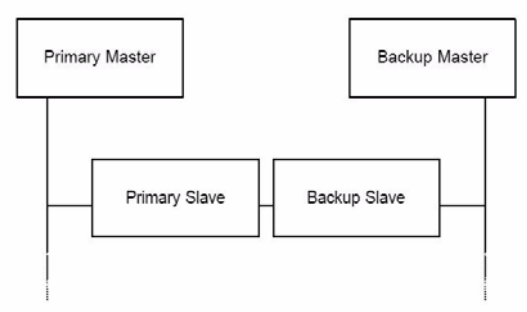

*Figure 8.3: System Redundancy*

Der größte Nachteil dieses Konzeptes ist, dass nicht-redundante Slaves nur verwendet werden können, wenn auch Y-Verbindungen verwendet werden. System Redundancy wird in der Regel in Kombination mit dem Siemens S7 verwendet.

Das Pepperl+Fuchs HD2-GTR-4PA-Gateway unterstützt keine "System" Date of Issue 23.9.13 Redundancy".Date of Issue

Dieser Anhang enthält Erläuterungen zu den in diesem Handbuch verwendeten Explosionsschutz-Erklärungen. Er enthält außerdem ein Glossar der häufig verwendeten Begriffe in Verbindung mit Feldbus-Anwendungen.

#### **Feldbus-Glossar:**

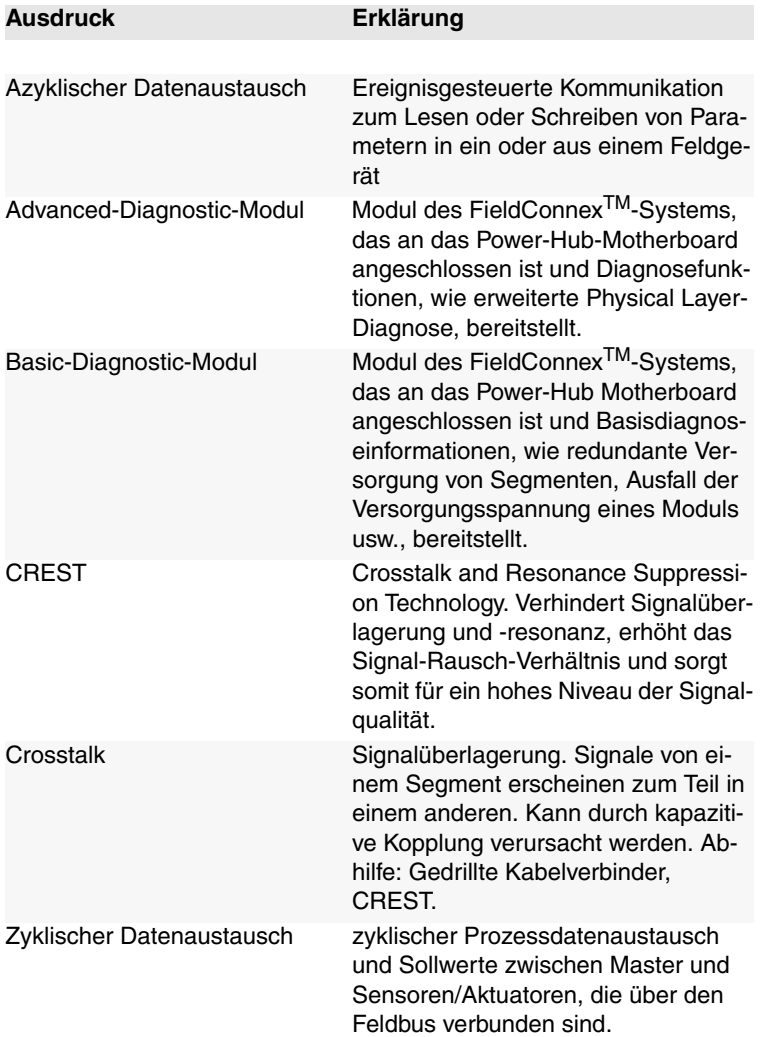

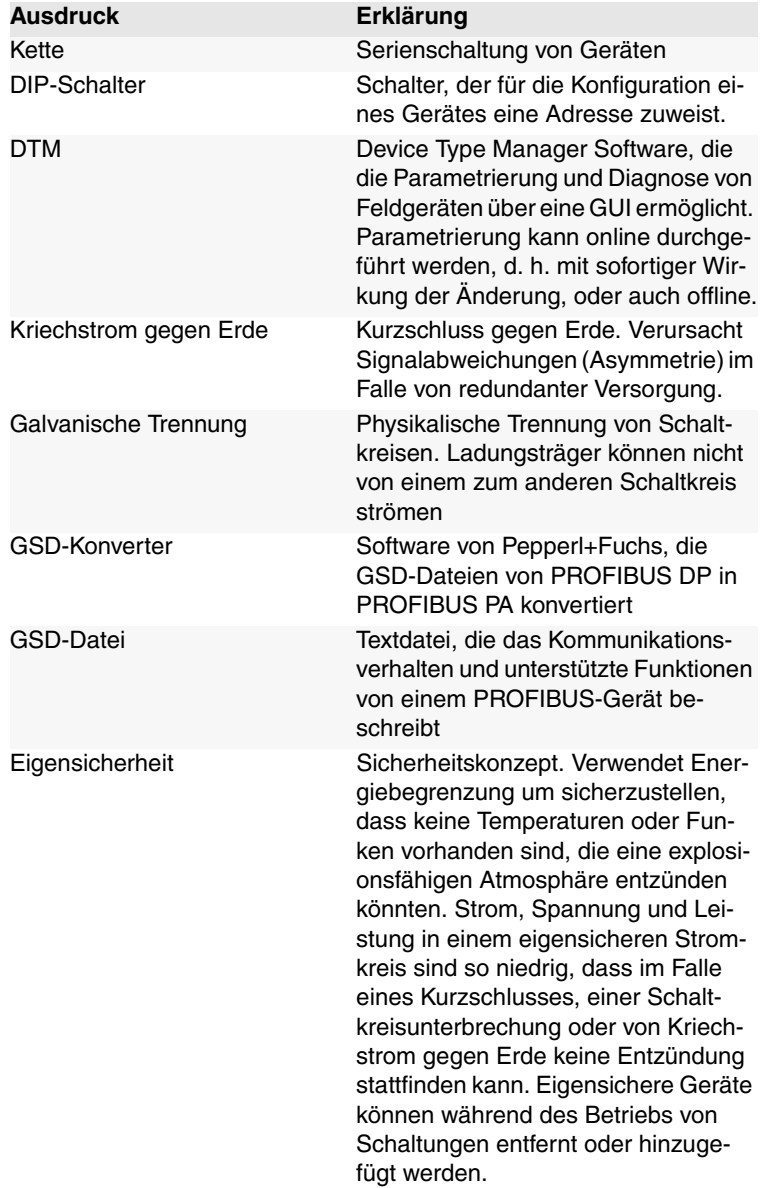

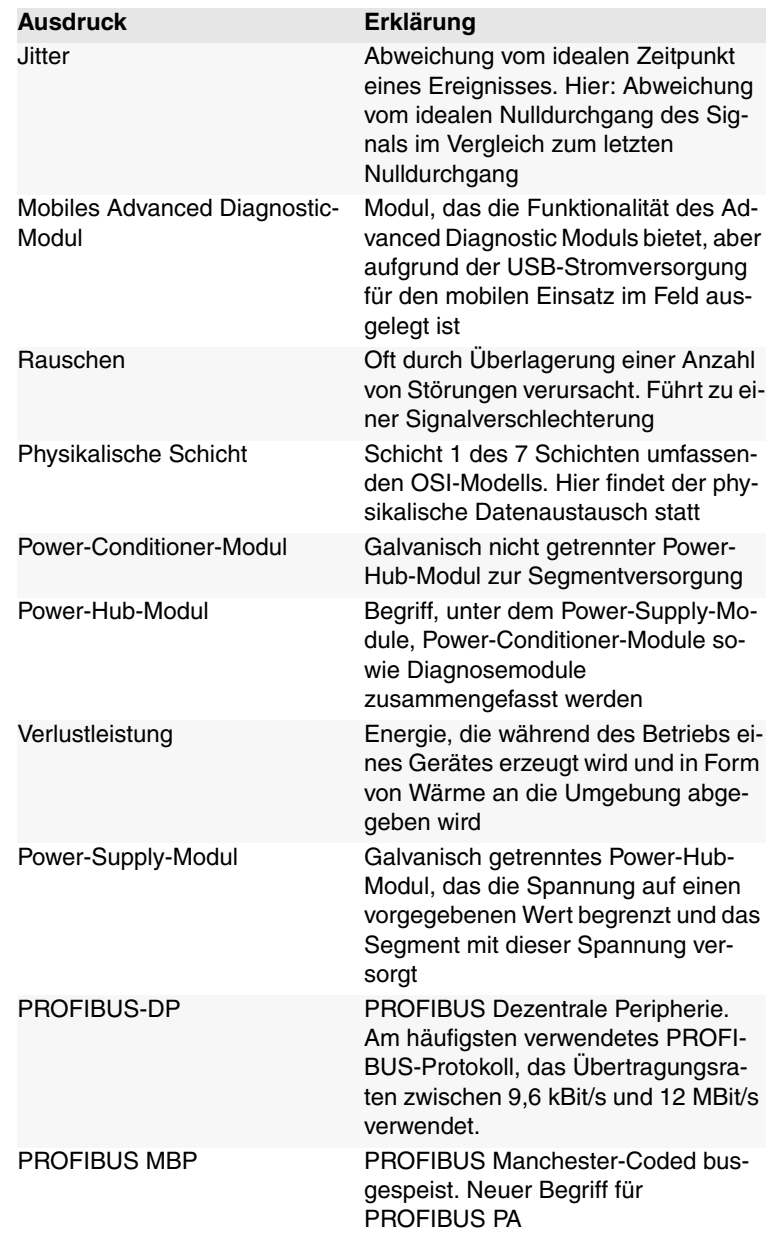

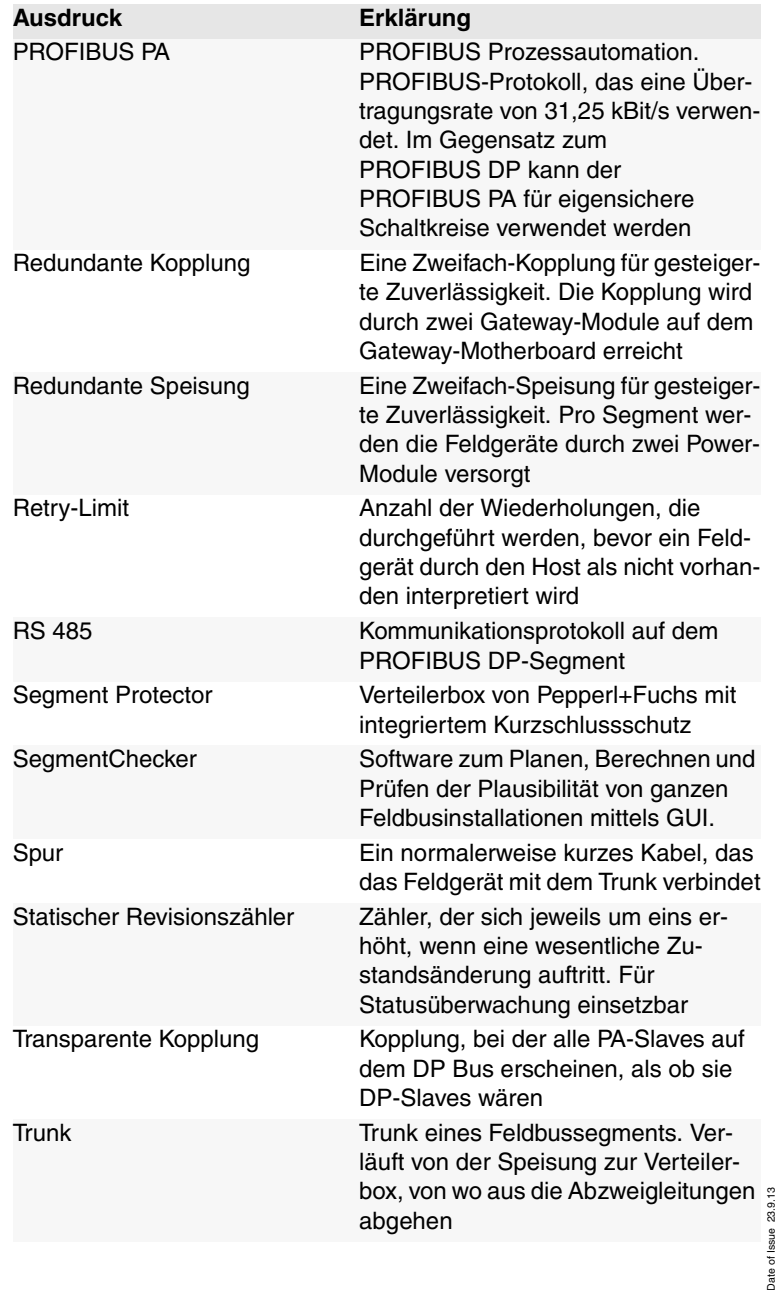

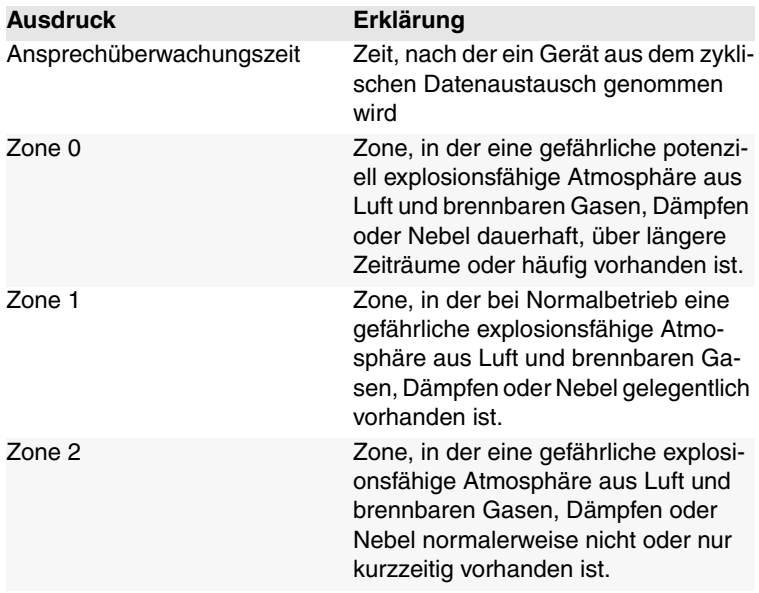

### **10 Parameter-Referenzliste**

### **10.1 Allgemeine Parameter**

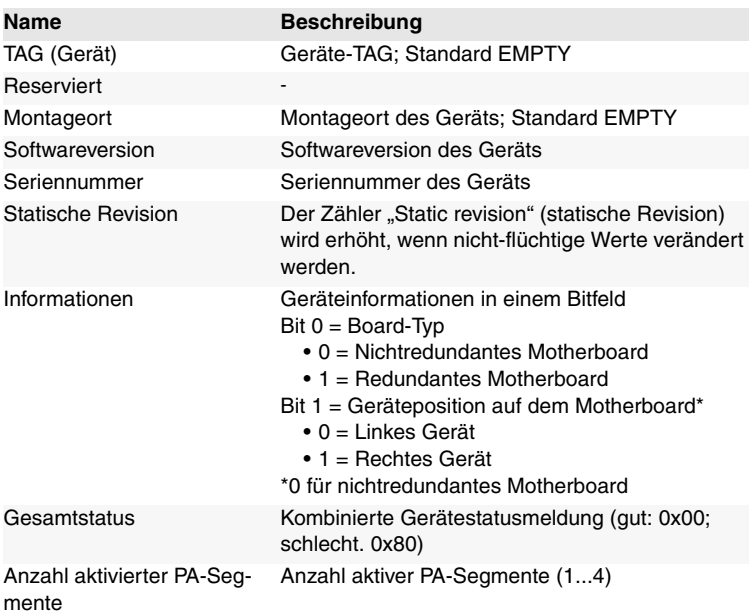

#### **10.1.1 PA-Masterparameter**

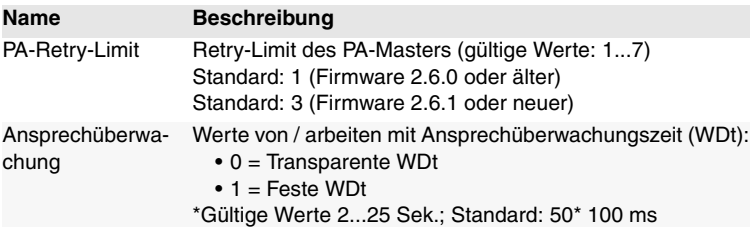

Arbeiten am Bus (z. B. Anschließen oder Trennen der Feldgeräte) können Fehlfunktionen auf dem Bus verursachen, die dazu führen können, dass andere Feldgeräte ebenfalls ausfallen. Um diesem Problem zu begegnen, kann der Grenzwert für das Retry-Limit erhöht werden. Die Erhöhung des Retry-Limits erhöht unter Umständen die Zykluszeit.

Subject to reasonable modifications due to technical advances. Copyright Pepperl+Fuchs, Printed in Germany Pepperl+Fuchs Group • Tel.: Germany +49 621 776-0 • USA +1 330 4253555 • Singapore +65 67799091 • Internet http://www.pepperl-fuchs.com **81**

#### **10.1.2 PA-Segmentparameter**

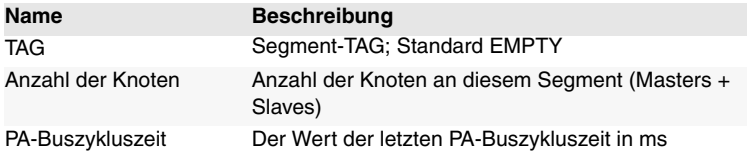

#### **10.2 Diagnoseparameter**

Diagnoseparameter stellen den aktuellen Status des Gerätes/Segments als Bitfeld dar.

#### **10.2.1 Gerätediagnoseparameter**

#### **Bit Beschreibung**

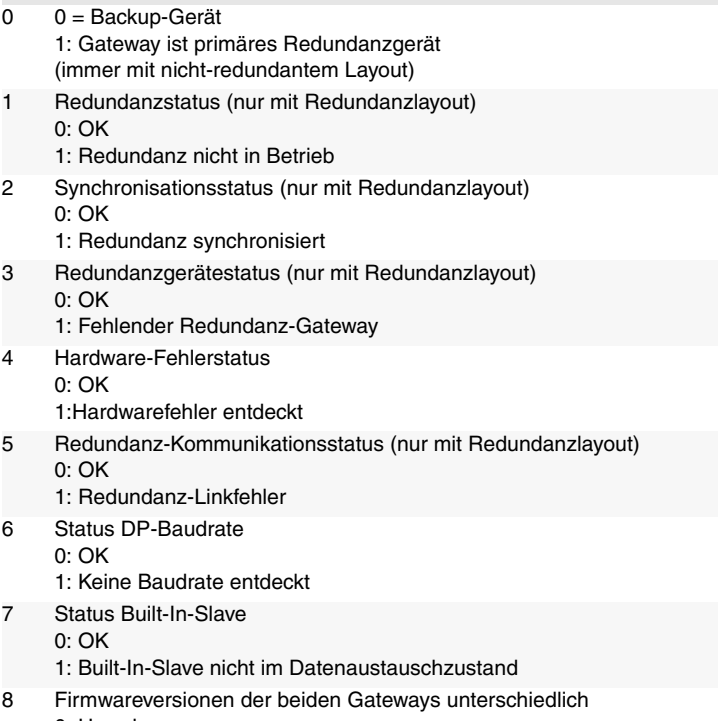

- 0: Unwahr
- 1: Wahr

Date of Issue 23.9.13 Date of Issue 23.9.13

### **10.2.2 PA-Segment-Diagnoseparameter** 9 Firmware wurde aktualisiert, Neustart erforderlich 0: Unwahr 1: Wahr 10 Es befindet sich kein PA-Master im Token-Ring 0: Unwahr 1: Wahr 11 Zyklische Busparameter schreibverriegelt 0: Unwahr 1: Wahr (Ansprechüberwachung. Retry-Limit, Segmentstatus) 12 Es wurde ein Segment MAU-Fehler festgestellt 0: Unwahr 1: Wahr 13 Status Diagnosemodul (ADM)  $0.0K$ 1: Diagnosemodulfehler oder fehlendes Modul 14 Systemwartung erforderlich 0: Unwahr 1: Wahr 15 System außerhalb der Spezifikation 0: Unwahr 1: Wahr 16 Systemwartung erforderlich 0: Unwahr 1: Wahr 17 Segment außerhalb der Spezifikation 0: Unwahr 1: Wahr **Bit Beschreibung** 0 Live-List-Status: 0: OK 1: Kein PA-Slave in Segment-Live-List entdeckt 1 Ansprechüberwachung: 0: OK 1: DP-Ansprechüberwachungszeit zu kurz 2 Status Geräteadresse: 0: OK 1: Duplizierte Slave-Adresse (anderes Gerät oder BIS) 3 Reserviert **Bit Beschreibung**

23.9.13 Date of Issue 23.9.13 of Issue Date o

#### **Bit Beschreibung**

- 4 Status Masterdiagnose:
	- 0: OK
	- 1: PA-Masters nicht im Tokenring
- 5 Hardware-Status:  $0.0K$ 
	- 1: Segment MAU-Fehler
- 6 Systemwartung erforderlich
	- 0: Unwahr
	- 1: Wahr
- 7 Segment außerhalb der Spezifikation 0: Unwahr
	- 1: Wahr

### **10.2.3 Redundanz-Partnerparameter**

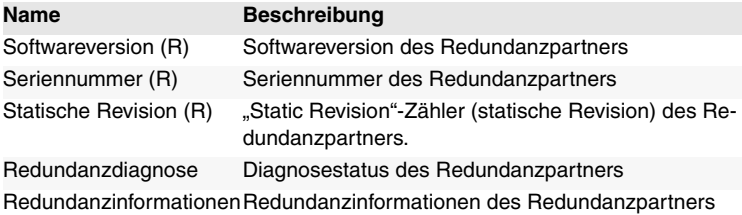

Dieses Kapitel dient zur Hilfestellung im Zusammenhang mit Ihrem PROFIBUS Power Hub.

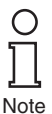

Im Falle einer Störung kann zunächst geprüft werden, ob die Feldverdrahtung fertiggestellt und ordnungsgemäß mit einem Abschlusswiderstand versehen ist sowie alle Feldabzweigleitungen angeschlossen sind. Es ist außerdem empfehlenswert zu überprüfen, ob das/die Gateway-Modul(e) und die Power-Module richtig in die Verbindungssteckplätze auf ihren jeweiligen Mainboards eingesteckt sind.

### **11.1 LED-Fehleranzeige**

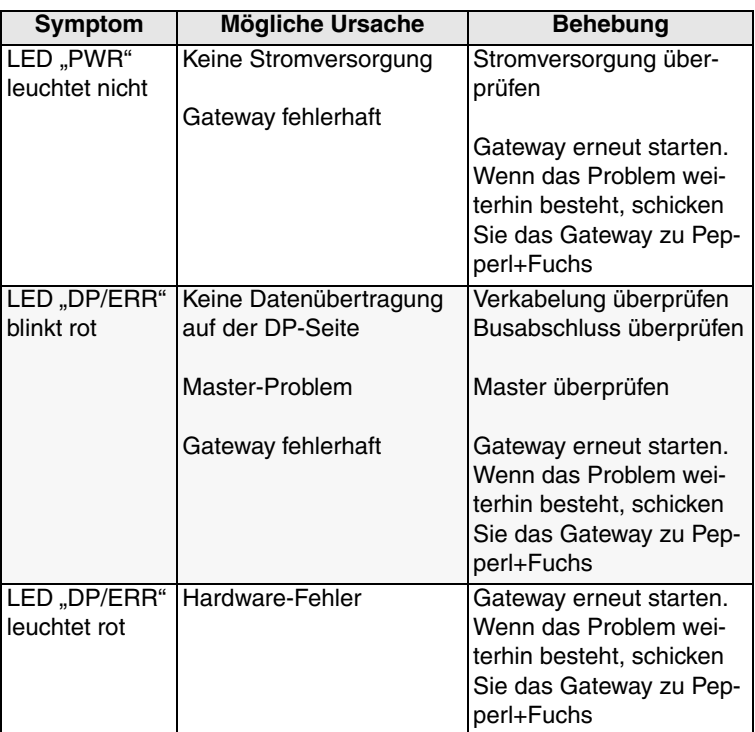

ubject to reasonable modifications due to technical advances. Copyright Pepperl+Fuchs, Printed in Germany Copyright Pepperl+Fuchs, Printed in Germany

Pepperl+Fuchs Group • Tel.: Germany +49 621 776-0 • USA +1 330 4253555 • Singapore +65 67799091 • Internet http://www.pepperl-fuchs.com **85**

#### **PROFIBUS POWER HUB SEGMENTKOPPLER**

# **Störungsbeseitigung**

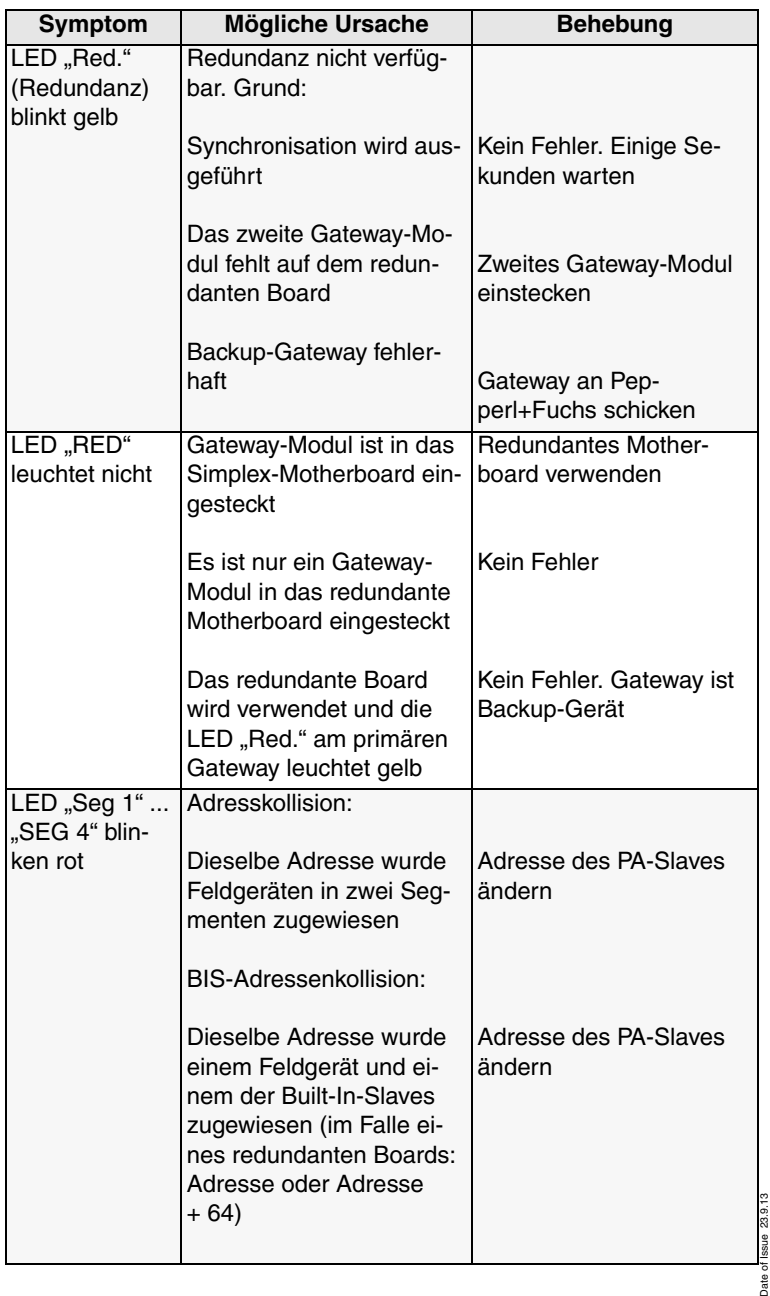

Subject to reasonable modifications due to technical advances.<br>PepperI+Fuchs Group . Tel.: Germany +49 621 776-0 . USA +1 330 4253555 . Singapore +65 67799091 . Internet http://www.pepperI-fuchs.com

Date of Issue 23.9.13

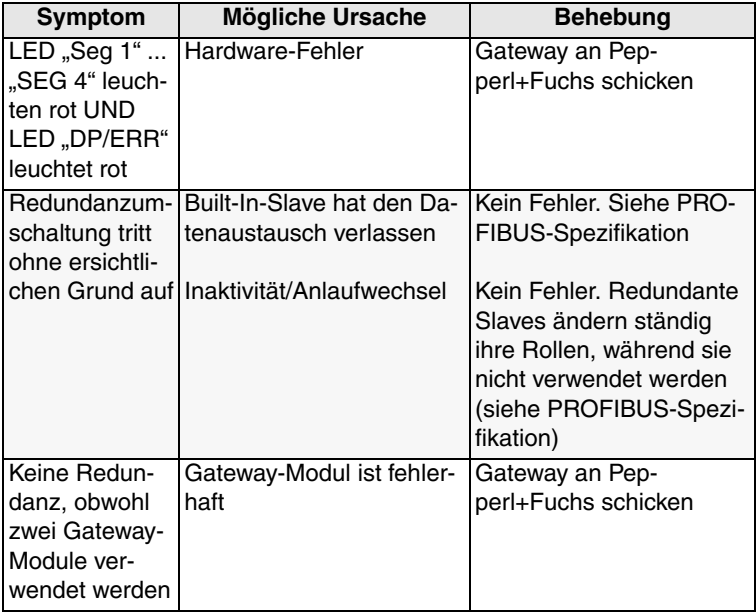

## **11.2 Durch DTM angezeigte Fehler**

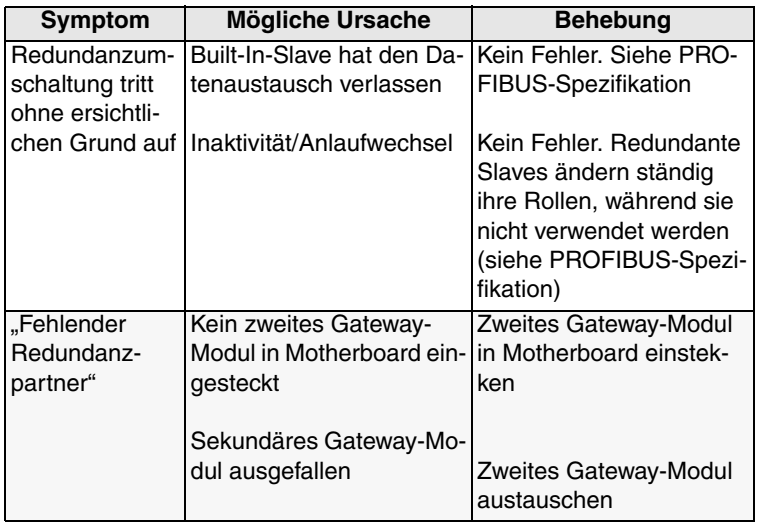

Subject to reasonable modifications due to technical advances.<br>PepperI+Fuchs Group • Tel.: Germany +49 621 776-0 • USA +1 330 4253555 • Singapore +65 67799091 • Internet http://www.pepperI-fuchs.com

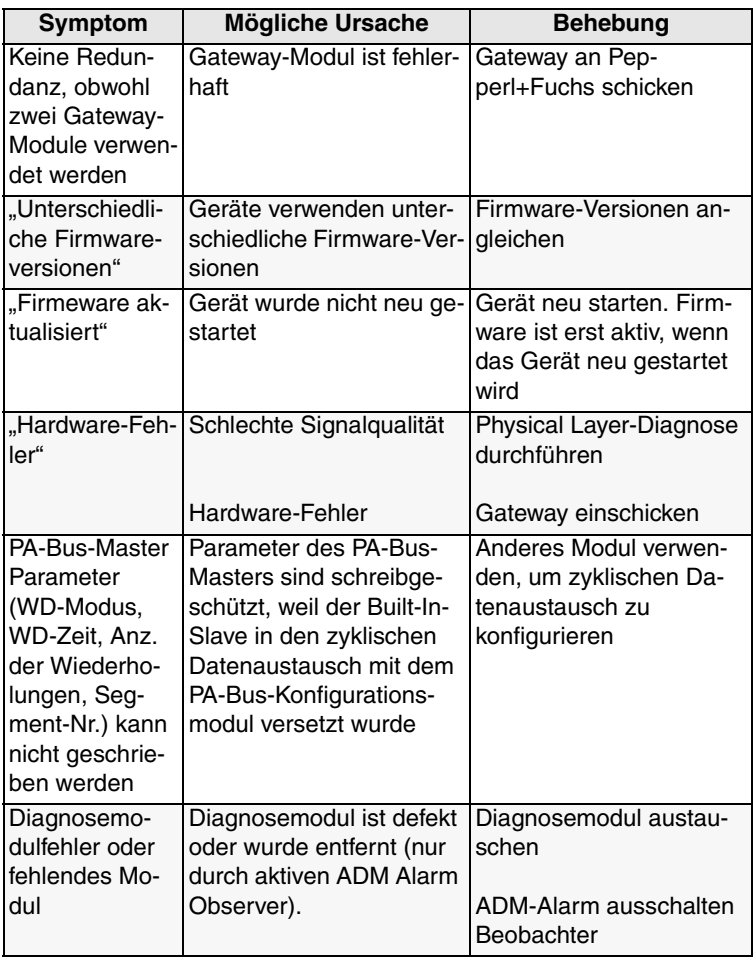

Subject to reasonable modifications due to technical advances.<br>PepperI+Fuchs Group . Tel.: Germany +49 621 776-0 . USA +1 330 4253555 . Singapore +65 67799091 . Internet http://www.pepperI-fuchs.com

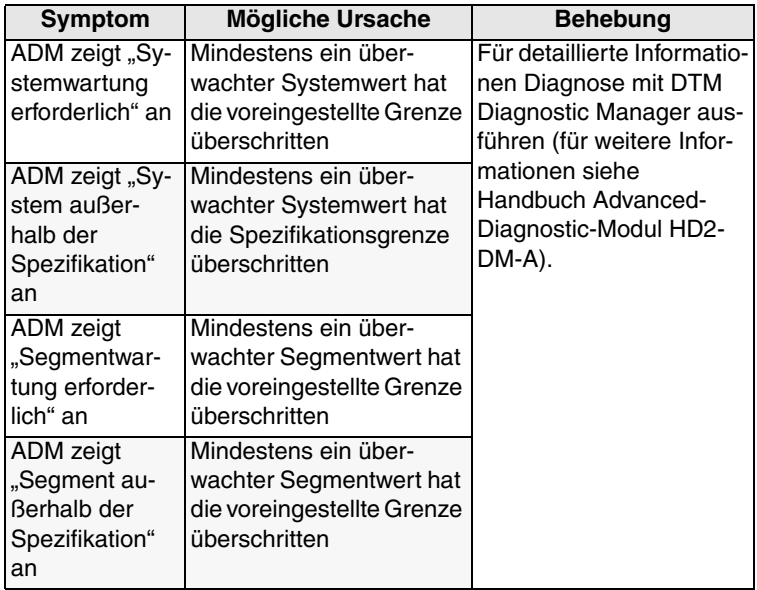

### **11.3 DCS-Fehleranzeige**

Wenn Störungen über das Leitsystem angezeigt werden, stellen Sie sicher, dass die Built-In-Slaves Ihres PROFIBUS Power Hub-Systems ordnungsgemäß in das Engineering-Tool integriert sind.

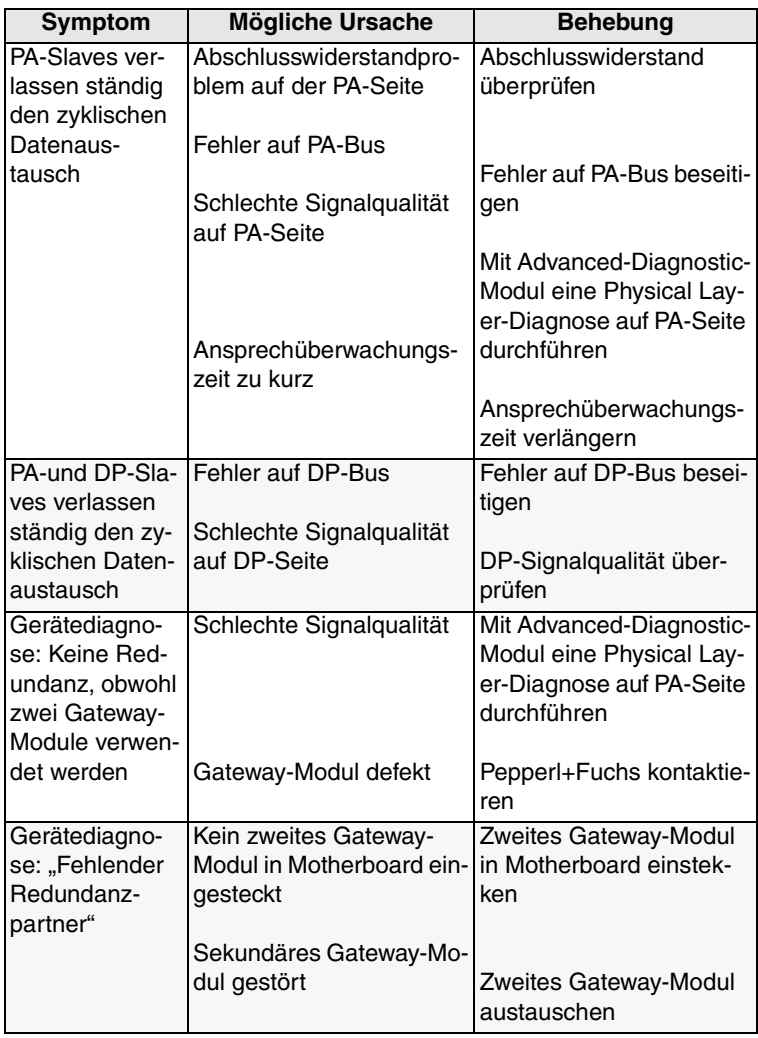

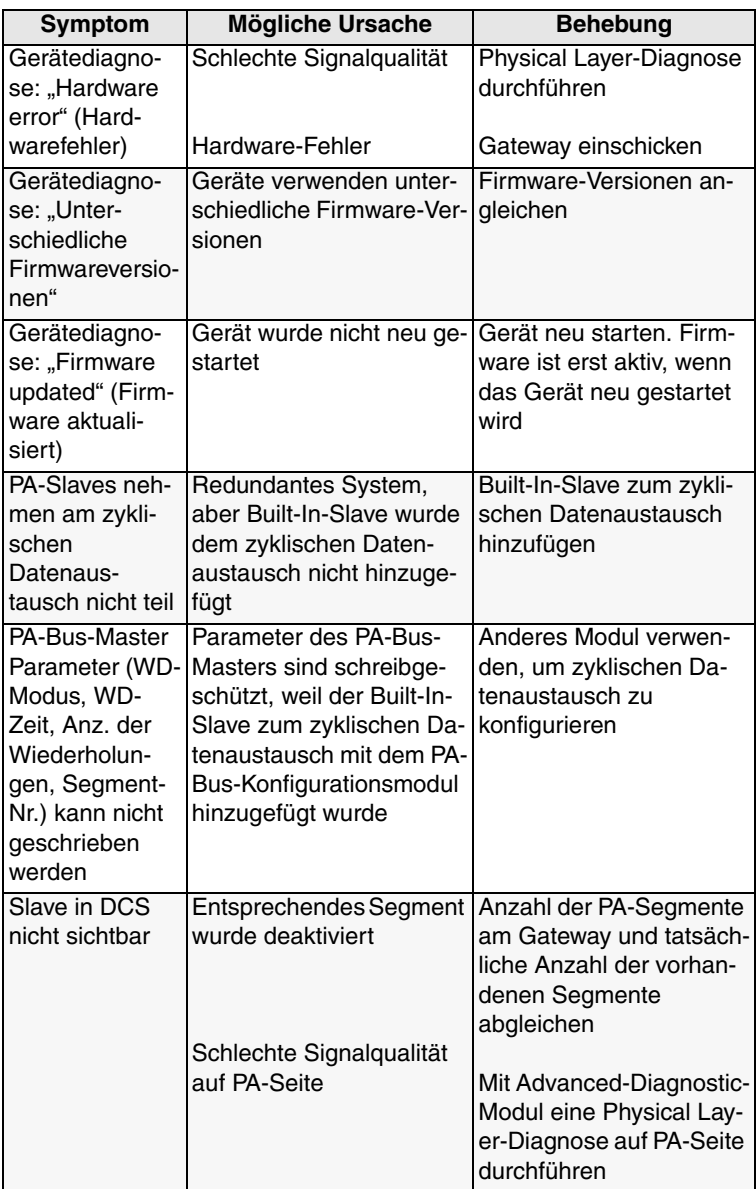

Subject to reasonable modifications due to technical advances.<br>PepperI+Fuchs Group • Tel.: Germany +49 621 776-0 • USA +1 330 4253555 • Singapore +65 67799091 • Internet http://www.pepperI-fuchs.com \$

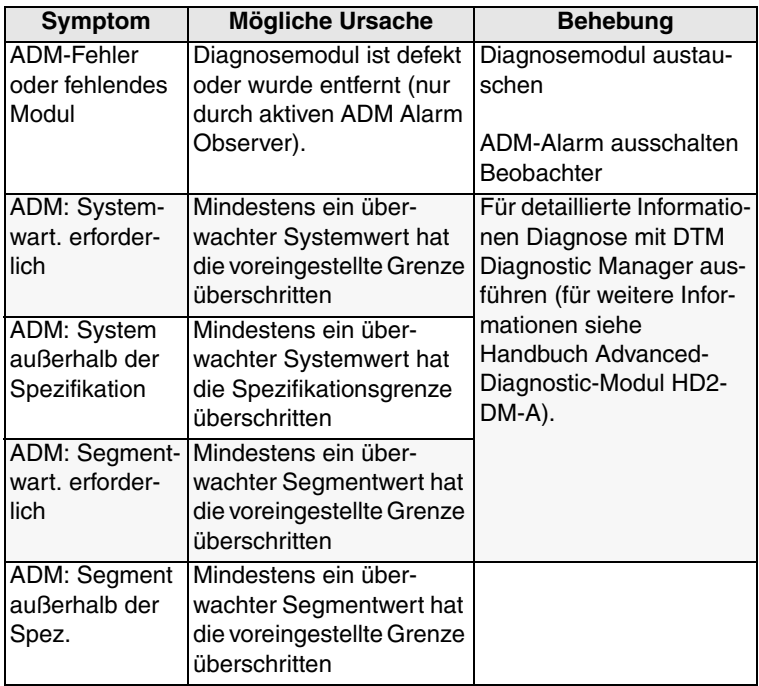

## **11.4 Probleme mit Gateway-Betrieb**

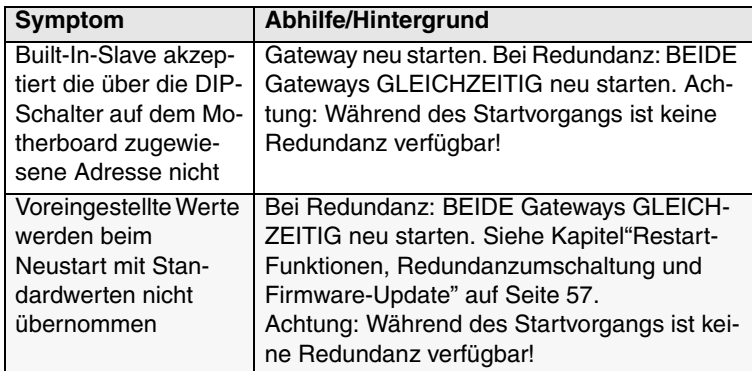

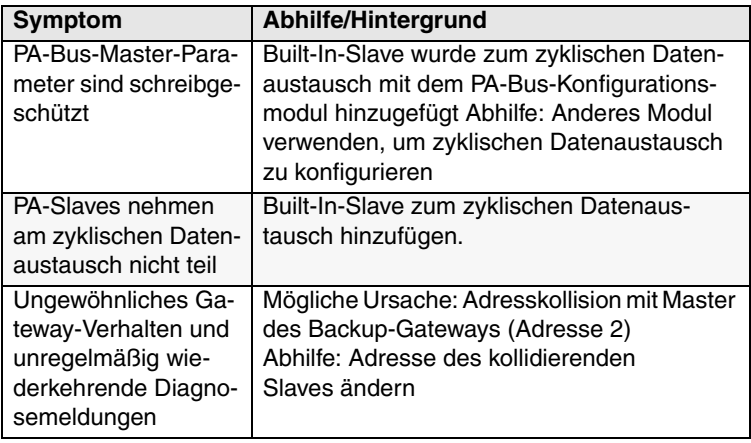

#### **PROFIBUS POWER HUB SEGMENTKOPPLER**

# **Quick Acting Reference List**

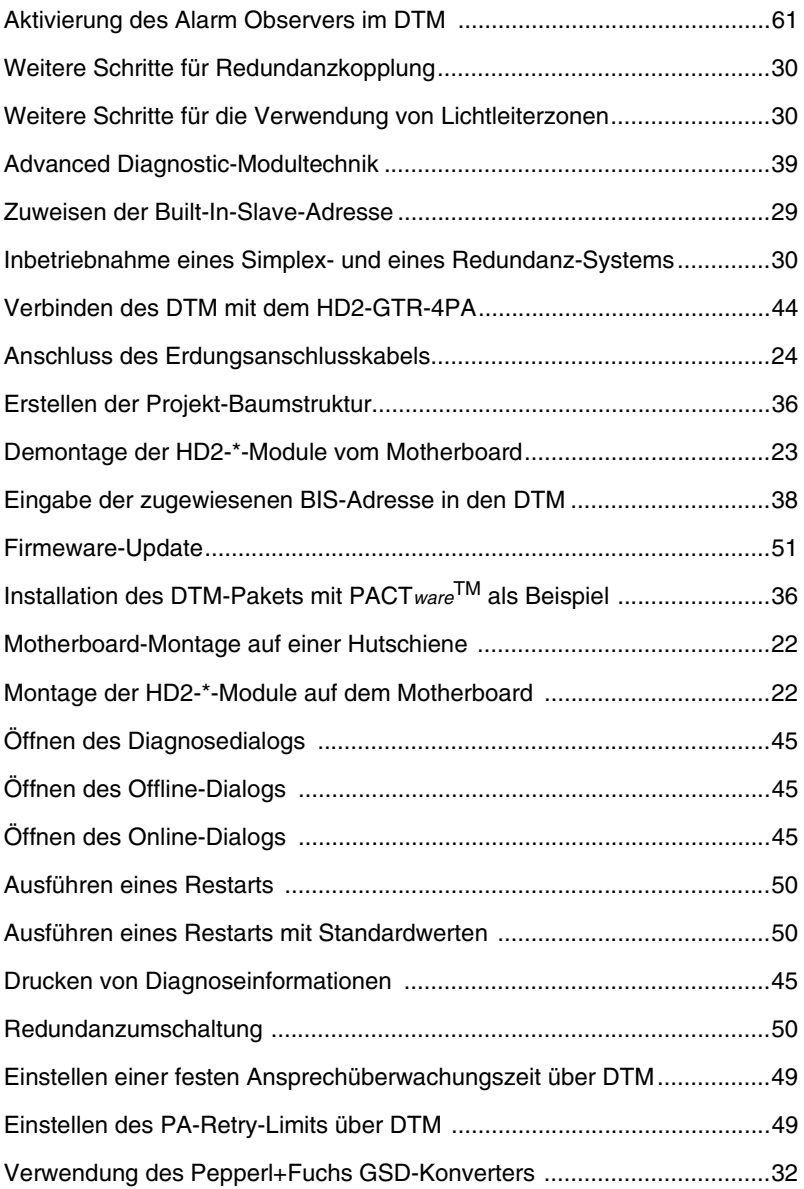

 **Quick Acting Reference List**

Bezüglich der Lieferung von Produkten ist die aktuelle Ausgabe des folgenden Dokuments maßgeblich: Die Allgemeinen Lieferbedingungen für Produkte und Dienstleistungen der Elektroindustrie, veröffentlicht durch den Zentralverband der "Elektrotechnik und Elektroindustrie (ZVEI) e.V", einschließlich der Zusatzklausel "Erweiterter Rechtsvorbehalt".

Wir bei Pepperl+Fuchs haben uns dazu verpflichtet, einen Beitrag für die Zukunft zu leisten. Deshalb wird diese Drucksache mit chlorfrei gebleichtem Papier produziert.

# **PROCESS AUTOMATION – PROTECTING YOUR PROCESS**

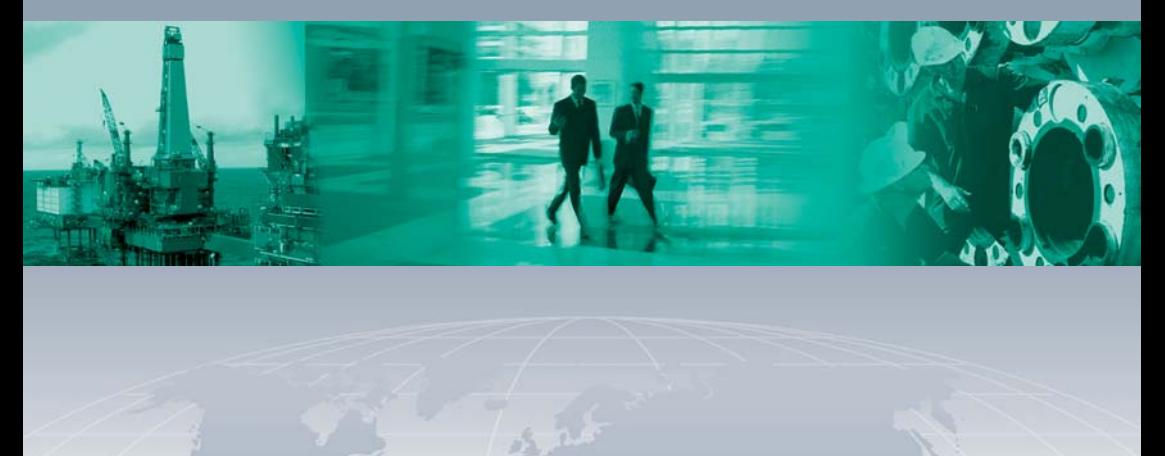

 $\Box$ 

**Worldwide Headquarters**

Pepperl+Fuchs GmbH 68307 Mannheim · Germany Tel. +49 621 776-0 E-mail: info@de.pepperl-fuchs.com

For the Pepperl+Fuchs representative closest to you check www.pepperl-fuchs.com/pfcontact

# **www.pepperl-fuchs.com**

Subject to modifications Copyright Pepperl+Fuchs • Printed in Germany

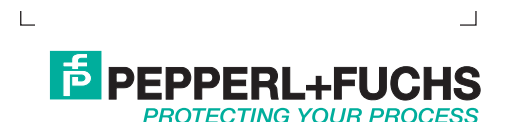

 $\overline{\phantom{0}}$